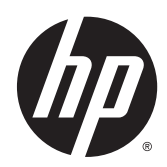

Techninės įrangos vartotojo vadovas

HP RP2 mažmeninės prekybos sistema

© Copyright 2014 Hewlett-Packard Development Company, L.P.

"Microsoft" ir "Windows" yra JAV registruoti "Microsoft" bendrovių grupės prekių ženklai.

Informacija, esanti šiame dokumente, gali būti keičiama be įspėjimo. Vienintelės HP produktų ir paslaugų garantijos yra išdėstytos suteiktose rašytinėse tų produktų ir paslaugų garantijose. Jokia čia pateikta informacija negali būti suprasta kaip papildoma garantija. HP neatsako už šio dokumento technines ar redagavimo klaidas ir teksto praleidimus.

Pirmasis leidimas: 2014 m. balandis

Dokumento dalies numeris: 761488-E21

#### Įspėjimas dėl produkto

Šiame vadove aprašomos daugelyje modelių esančios funkcijos. Kai kurių funkcijų jūsų kompiuteryje gali nebūti.

Ne visos funkcijos veikia visuose "Windows 8" leidimuose. Norint visapusiškai pasinaudoti "Windows 8" funkcionalumu, gali reikėti naujovinti šį kompiuterį ir (arba) atskirai įsigytą aparatinę įrangą, tvarkykles ir (arba) programinę įrangą. Išsamiau žr. <http://www.microsoft.com>.

Kad šis kompiuteris galėtų visiškai išnaudoti "Windows 7" funkcijas ir būtų galima į jį įdiegti "Windows 7" programinę įrangą, jam gali reikėti išplėtotos ir (arba) atskirai įsigytos aparatūros ir (arba) DVD diskų įrenginio. Išsamiau žr.

[http://windows.microsoft.com/en-us/](http://windows.microsoft.com/en-us/windows7/get-know-windows-7) [windows7/get-know-windows-7](http://windows.microsoft.com/en-us/windows7/get-know-windows-7).

#### Programinės įrangos naudojimo taisyklės

Įdiegdami, kopijuodami, atsisiųsdami ar kitaip naudodamiesi bet kuriuo programinės įrangos produktu, kuris yra iš anksto įdiegtas šiame kompiuteryje, sutinkate laikytis HP galutinio vartotojo licencinės sutarties (GVLS) sąlygų. Jei nesutinkate su šios licencijos sąlygomis, per 14 dienų turite grąžinti visiškai nenaudotą produktą (aparatinę ir programinę įrangą), kad atgautumėte pinigus pagal įsigijimo vietoje taikomą išlaidų kompensavimo strategiją.

Norėdami gauti išsamesnės informacijos arba atgauti visus pinigus, sumokėtus už kompiuterį, kreipkitės į savo vietinį prekybos tašką (pardavėją).

### Apie šį leidinį

Šiame vadove pateikiama pagrindinė informacija apie šio kompiuterio modelio atnaujinimą.

- A PERSPĖJIMAS! Taip pažymėtas tekstas reiškia, kad nesilaikant instrukcijų galima susižeisti ar net mirtinai susižaloti.
- A ISPĖJIMAS: Taip pažymėtas tekstas reiškia, kad nesilaikant instrukcijų galima sugadinti įrangą ar prarasti informaciją.
- **PASTABA:** Taip pažymėtame tekste pateikiama svarbi papildoma informacija.

# **Turinys**

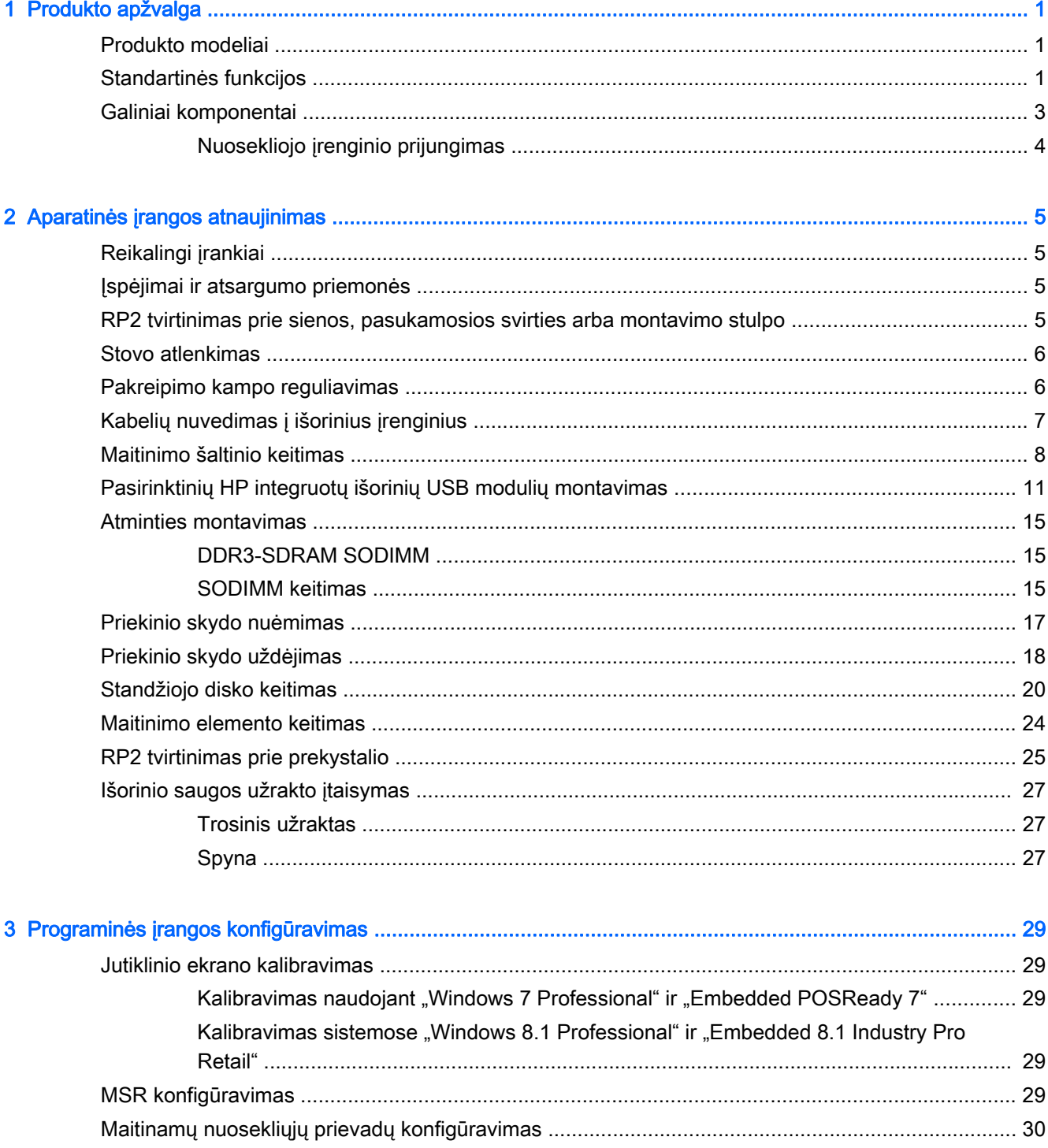

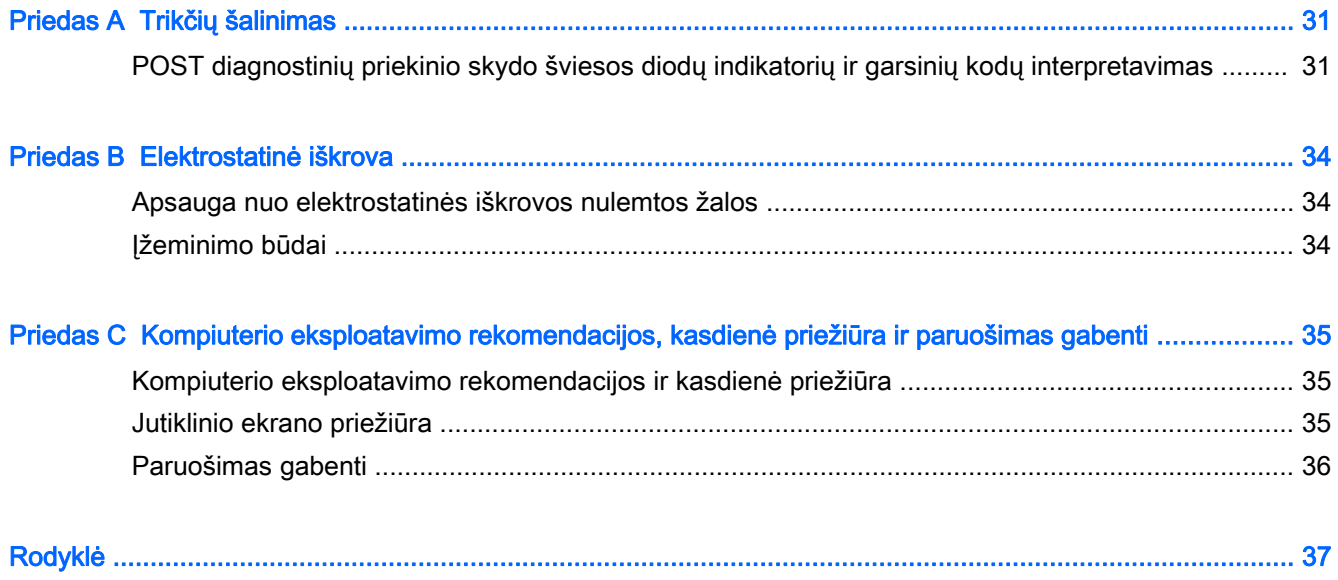

# <span id="page-6-0"></span>1 Produkto apžvalga

## Produkto modeliai

HP RP2 mažmeninės prekybos sistemoje siūlomi 2 (du) baziniai modeliai su skirtingais procesoriais ir jutikline technologija, kaip aprašyta toliau. Apie standartines ir pasirinktines funkcijas, siūlomas šiuose dviejuose modeliuose, žr. Standartinės funkcijos 1 puslapyje.

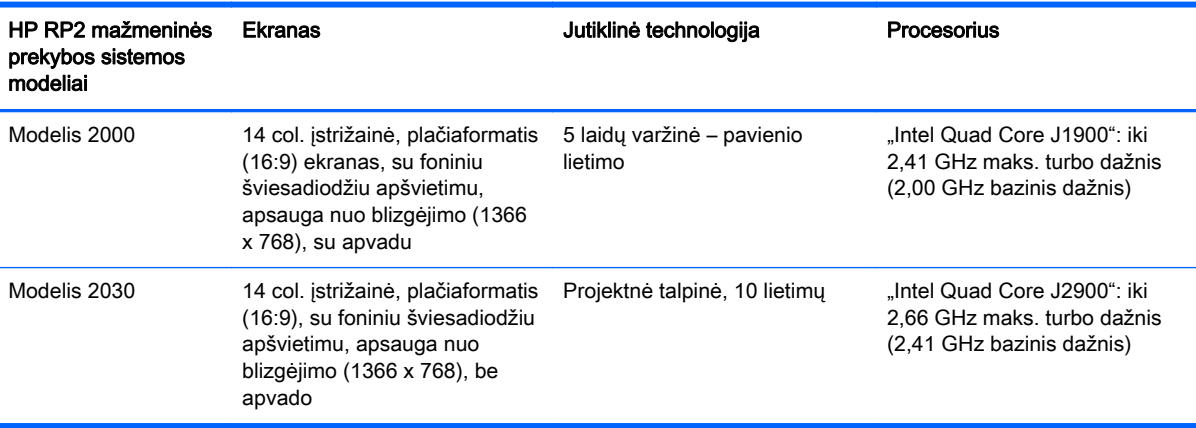

## Standartinės funkcijos

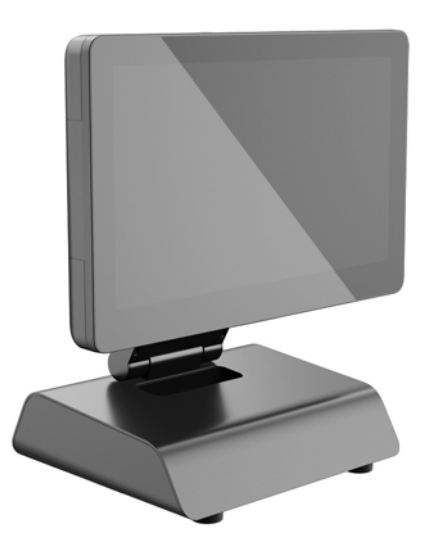

HP RP2 mažmeninės prekybos sistemoje siūlomos toliau nurodytos funkcijos.

- Integruotas formos rodiklis "viskas viename" (AiO)
- Sukurtas ilgam naudojimui prekybos, apgyvendinimo paslaugų ir kitose rinkose
- 14 col. įstrižainė, plačiaformatis (16:9) skystųjų kristalų (LCD) ekranas (1366 x 768), su šviesadiodžiu foniniu apšvietimu ir apsauga nuo blizgėjimo, galima rinktis iš 2 (dviejų) į kitą darbuotoją atsuktų jutiklinių technologijų:
- 5 laidų varžinė, lietimas vienu pirštu, su apvadu, galima tik 2000 modelyje
- Projektinė talpinė, 10 pirštų sudėtinio lietimo, be apvado, galima tik 2030 modelyje
- Uždaras įrenginys be ventiliatoriaus
- Viso įrenginio klasė IP54, atsparus vandeniui ir dulkėms
- VESA montavimo angos (išdėstytos 100 mm x 100 mm ir 75 mm x 75 mm)
- Lankstaus naudojimo su pakreipiamu ekranu ir reguliuojamu aukščiu
- Pasirinktinė išorinė HP įranga:
	- Daugiafunkcinis kelvedis (MSR) (vieno arba dviejų blokų modeliai)
	- 2 x 20 skystųjų kristalų (sudėtinis ir nesudėtinis) į klientą atsuktas ekranas
	- 7 col. į klientą atsuktas skystųjų kristalų ekranas
	- 2D vaizdų skaitytuvas
	- interneto kamera
	- pirštų atspaudų skaitytuvas
- Įvairūs "Intel" keturių branduolių procesoriai
- DDR3 atmintinė
- Operacinės sistemos pasirinkimas
- Integruotas NIC ir WiFi (kai kuriuose modeliuose)
- USB+PWR ir pinigų stalčiaus prievadai
- **•** Standžiojo disko ir SSD pasirinkimas
- Kabelio tvarkymo funkcijos
- Atitinka "Energy Star 6", ES ir RoHS2 reikalavimus
- Vidinis maitinimo šaltinio adapteris, sutaupantis 87% energijos
- HP ribota garantija, standartas 3/3/3: 3 metai dalių, 3 metai darbo ir 3 metai darbo vietoje teikiamų paslaugų

## <span id="page-8-0"></span>Galiniai komponentai

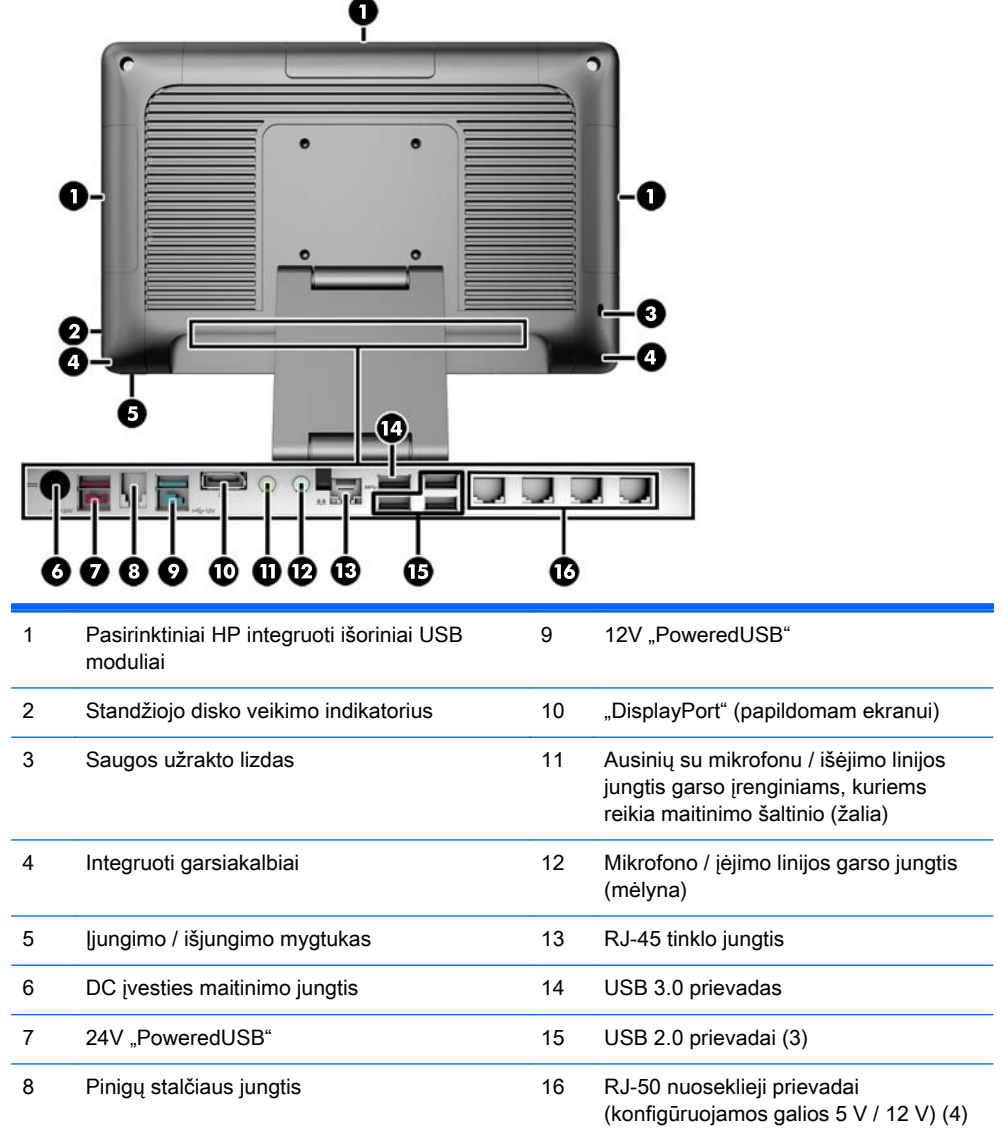

PASTABA: 24 voltų ir 12 voltų "PoweredUSB" jungtys yra pažymėtos skirtingai, kad išvengtumėte jungimo klaidų.

PASTABA: Sistema pristatoma su plastikinių dangtelių, kuriuos galima uždėti ant nenaudojamų prievadų siekiant apsaugoti sistemą, rinkiniu.

PASTABA: RP2 pristatoma išjungus RJ-50 nuosekliųjų prievadų maitinimą. Įjungti kiekvieno prievado maitinimą galima naudojantis HP BIOS. DB9 skirtų RJ-50 kabelių galima įsigyti iš HP. Dar žr. [Nuosekliojo įrenginio prijungimas](#page-9-0) 4 puslapyje.

PASTABA: Pasirinktinį "DisplayPort"-VGA adapterio kabelį galima įsigyti iš HP.

ĮSPĖJIMAS: Pinigų stalčiaus jungtis forma ir dydžiu primena modemo lizdą. Kad išvengtumėte žalos kompiuteriui, prie pinigų stalčiaus jungties JOKIU BŪDU nemėginkite jungti tinklo kabelio.

### <span id="page-9-0"></span>Nuosekliojo įrenginio prijungimas

Tam tikriems nuosekliesiems įrenginiams gali reikėti DB9 jungties. HP siūlomas variantas yra žemiau parodyti RJ-50–DB9 adapterio kabeliai (1 arba 2 metrų ilgio).

**PASTABA:** Nuosekliuosius prievadus galima sukonfigūruoti tiekti 5V arba 12V įtampos maitinimo srovę. Išsamesnės informacijos rasite [Maitinamų nuosekliųjų prievadų konfigūravimas](#page-35-0) 30 puslapyje.

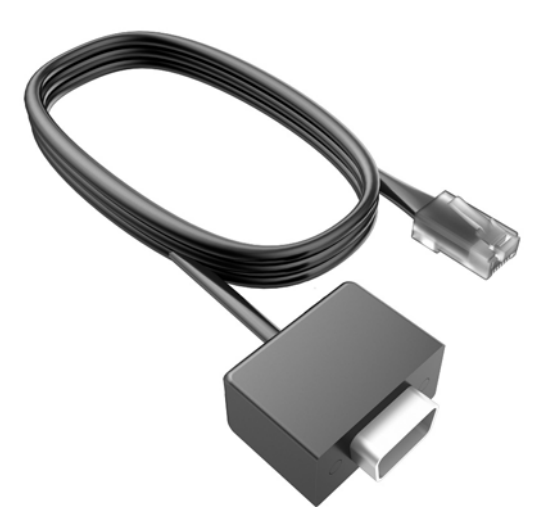

## <span id="page-10-0"></span>2 Aparatinės įrangos atnaujinimas

## Reikalingi įrankiai

Daugeliui šame skyriuje aprašomų montavimo darbų atlikti reikia atsuktuvo "Torx" arba plokščiojo atsuktuvo.

## Įspėjimai ir atsargumo priemonės

Prieš atlikdami atnaujinimus būtinai atidžiai perskaitykite visas šiame vadove pateiktas taikytinas instrukcijas, įspėjimus ir perspėjimus.

 $\Lambda$  PERSPĖJIMAS! Kaip išvengti sužalojimų dėl elektros smūgio, karštų paviršių ar gaisro.

Ištraukite maitinimo laidą iš sieninio lizdo ir nelieskite vidinių sistemos komponentų, kol jie atvės.

Nejunkite telekomunikacijų arba telefono jungčių į tinklo sąsajos valdiklio (NIC) lizdus.

Jokiu būdu neapeikite maitinimo laido įžeminimo kištuko. Įžeminimo kištukas – tai svarbi saugos priemonė.

Maitinimo laidą prijunkite prie įžeminto elektros tinklo lizdo, kuris būtų visą laiką lengvai pasiekiamas.

Norėdami išvengti rimto kūno sužalojimo pavojaus, perskaitykite *Saugaus ir patogaus naudojimo* vadovas. Jame aprašoma, kaip tinkamai įrengti darbo vietą, kaip nustatyti bei pastatyti kompiuterį, ir kokių higienos bei darbo kompiuteriu įpročių turėtų laikytis besinaudojantieji kompiuteriu. Taip pat pateikiama svarbi informacija apie saugų darbą su elektra ir mechanizmais. Šį vadovą galite rasti žiniatinklyje adresu<http://www.hp.com/ergo>.

A PERSPĖJIMAS! Viduje yra elektrinių ir judančių dalių.

Prieš nuimdami įrenginio dėžės dalis, atjunkite įrenginio elektros maitinimą.

Prieš vėl įjungdami įrenginio elektros maitinimą, uždėkite ir pritvirtinkite įrenginio dėžės dalis.

ĮSPĖJIMAS: Statinis elektros krūvis gali sugadinti kompiuterio ar papildomos įrangos elektrinius komponentus. Prieš atlikdami šiuos veiksmus, iškraukite statinį elektros krūvį trumpai paliesdami jžemintą metalinį objektą. Daugiau informacijos pateikiama ["Elektrostatinė iškrova"](#page-39-0) 34 puslapyje.

Kai kompiuteris įjungtas į kintamosios srovės maitinimo šaltinį, sisteminėje plokštėje visada yra įtampa. Kad išvengtumėte vidinių komponentų gedimo, prieš atidarydami kompiuterio dėžę ištraukite maitinimo laidą iš maitinimo šaltinio.

### RP2 tvirtinimas prie sienos, pasukamosios svirties arba montavimo stulpo

RP2 galima tvirtinti prie sienos, pasukamosios svirties, montavimo stulpo ar kito montavimo įtaiso. Ši RP2 sistema atitinka VESA pramonės standartą, reikalaujantį palikti 100 mm tarpą tarp montavimo angų.

<span id="page-11-0"></span>**EX PASTABA:** Galinėje dalyje yra du VESA pramonės standartą atitinkančių angų varžtams rinkiniai: 75 mm x 75 mm formatas (1) ir 100 mm x 100 mm formatas (2). Stovas tvirtinamas prie 75 mm x 75 mm formato angų. Naudojant 100 mm x 100 mm formato angas galima tvirtinti montavimo įrenginį, pvz., HP greito atfiksavimo įtaisą.

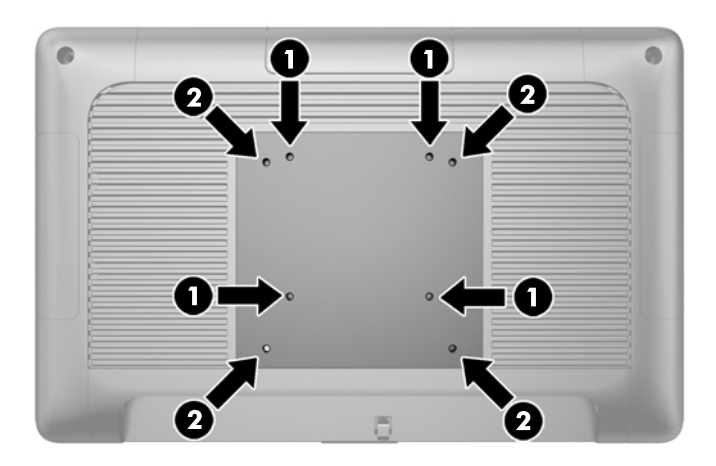

Šis aparatas turi būti prilaikomas UL arba CSA nurodyto sieninio laikiklio. HP rekomenduoja sieniniam montavimui naudoti HP greitai atjungiamą montavimo laikiklį (dalies Nr. EM870AA).

**A ISPĖJIMAS:** Norint prie RP2 prijungti trečiosios šalies montavimo sistemą, reikalingi keturi 4 mm, 0,7 žingsnio ir 10 mm ilgio varžtai. Ilgesnių varžtų naudoti negalima, nes jie gali pažeisti sistemą. Svarbu patikrinti, ar gamintojo montavimo sistema atitinka VESA standartą ir yra patvirtinta atlaikyti sistemos svorį.

## Stovo atlenkimas

Sistema pristatoma sulanksčius stovą. Norėdami išlankstyti stovą, viena ranka prilaikykite pagrindą ir stumkite ekrano bloko apačią į viršų, kad stovo kaklelis pakiltų ir atlinktų atgal; tada pakreipkite ekrano bloką į priekį.

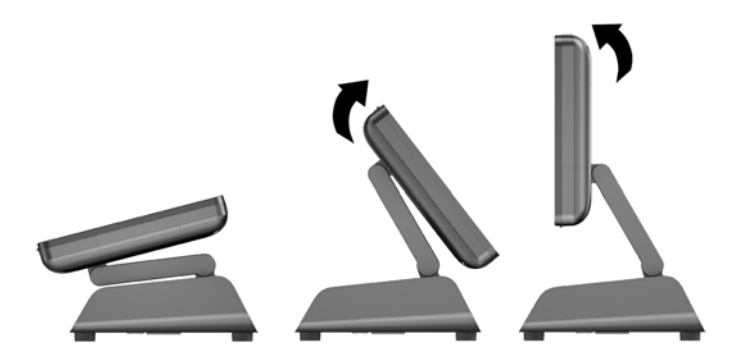

## Pakreipimo kampo reguliavimas

Galite reguliuoti monitoriaus stovo aukštį ir jį pakreipti į keletą pozicijų. Pasirinkite poziciją, kuri savo ergonomiškumu labiausiai tinka jūsų naudojimui.

 $\triangle$  SPĖJIMAS: Optimalus ekrano bloko pakreipimas yra nuo -5 laipsnių iki +60 laipsnių. Įrenginį naudokite tik optimalaus pakreipimo diapazone.

<span id="page-12-0"></span>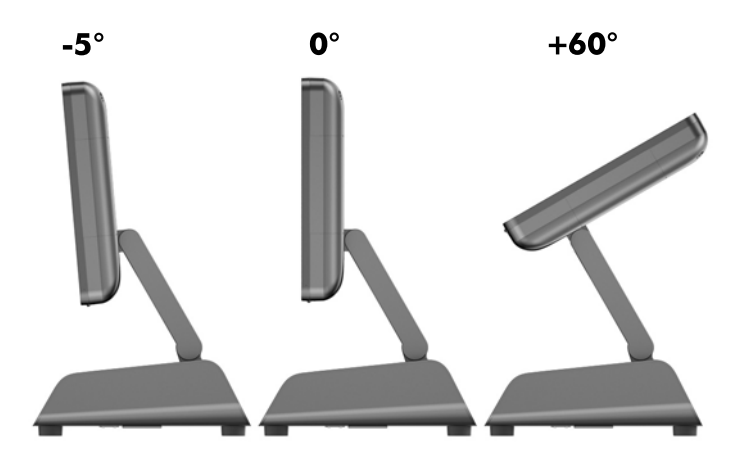

## Kabelių nuvedimas į išorinius įrenginius

- 1. Operacine sistema tinkamai išjunkite kompiuterį, tuomet išjunkite visus išorinius įrenginius.
- 2. Atjunkite maitinimo laidą nuo maitinimo šaltinio.
- **A ISPĖJIMAS:** Jei sistema yra įjungta į veikiantį kintamosios srovės lizdą, sisteminėje plokštėje visada yra įtampa, neatsižvelgiant į tai, ar kompiuteris įjungtas, ar išjungtas. Kad išvengtumėte vidinių kompiuterio komponentų gedimo, turite ištraukti maitinimo laidą.
- 3. Pastumkite į viršų apatinius kabelio dangtelio kampus (1) ir nusukite dangtelį nuo įrenginio (2).

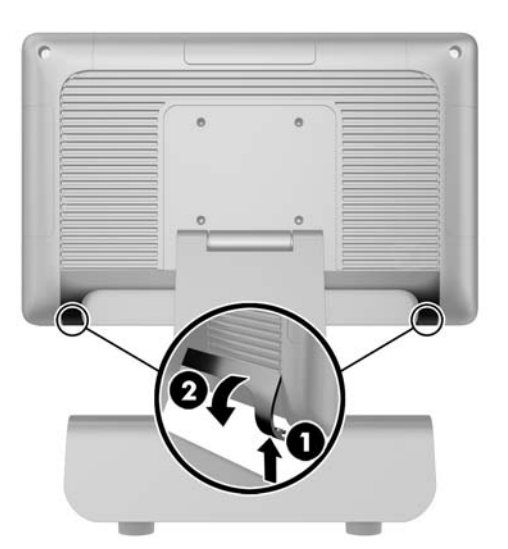

4. Prijunkite kabelius prie atitinkamų galinių jungčių.

PASTABA: Pakreipkite ekrano bloką, kad galėtumėte lengviau pasiekti galines jungtis.

<span id="page-13-0"></span>5. Praveskite kabelius iš jungčių galiniame skyde pro angą pagrindo centre (1) ir ištraukite apatinėje pagrindo pusėje (2). Pritvirtinkite kabelius kabelių spaustuku (3).

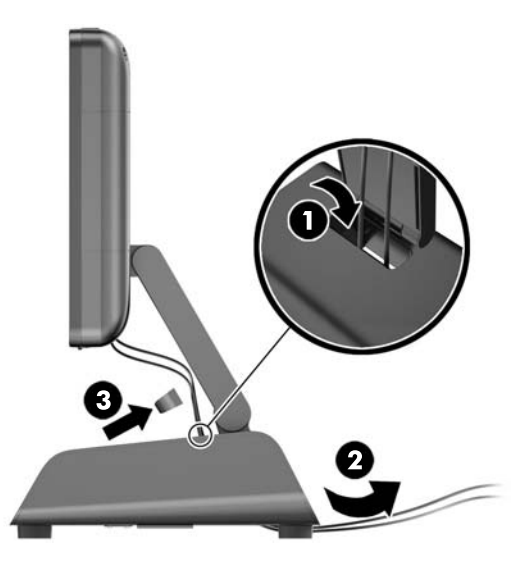

6. Įstatykite kabelių dangtelio viršuje esančias ąseles į lizdus galiniame skyde (1) ir pasukdami apatinę dangtelio dalį įtvirtinkite jį (2).

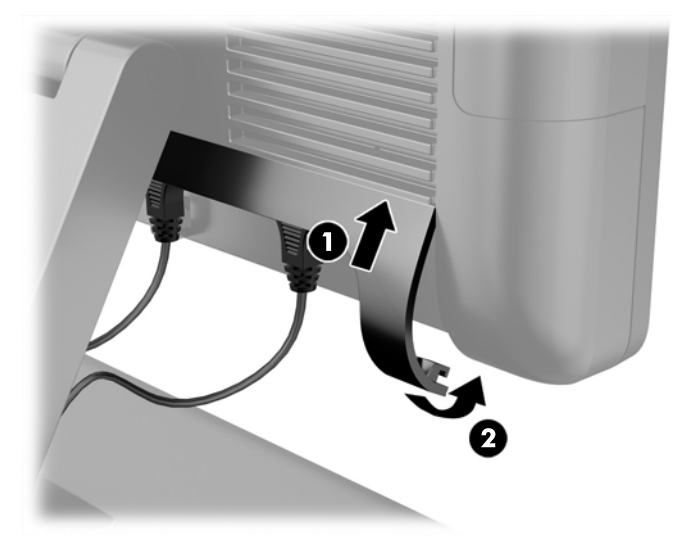

7. Prijunkite iš naujo maitinimo laidą ir paspauskite maitinimo mygtuką.

## Maitinimo šaltinio keitimas

- 1. Operacine sistema tinkamai išjunkite kompiuterį, tuomet išjunkite visus išorinius įrenginius.
- 2. Atjunkite maitinimo laidą nuo maitinimo šaltinio.

 $\Lambda$  **SPĖJIMAS:** Jei sistema yra jjungta į veikiantį kintamosios srovės lizdą, sisteminėje plokštėje visada yra įtampa, neatsižvelgiant į tai, ar kompiuteris įjungtas, ar išjungtas. Kad išvengtumėte vidinių kompiuterio komponentų gedimo, turite ištraukti maitinimo laidą.

3. Atjunkite nuolatinės srovės maitinimo kabelį nuo jungties galinėje ekrano bloko dalyje.

4. Nuimkite šoninius skydelius nuo abiejų pagrindo pusių. Tai darykite spausdami kiekvieną apatinio skydelio krašto galą į viršų (1) ir traukdami apatinį skydelio kraštą nuo pagrindo (2); tada nuimkite viršutinį skydelio kraštą.

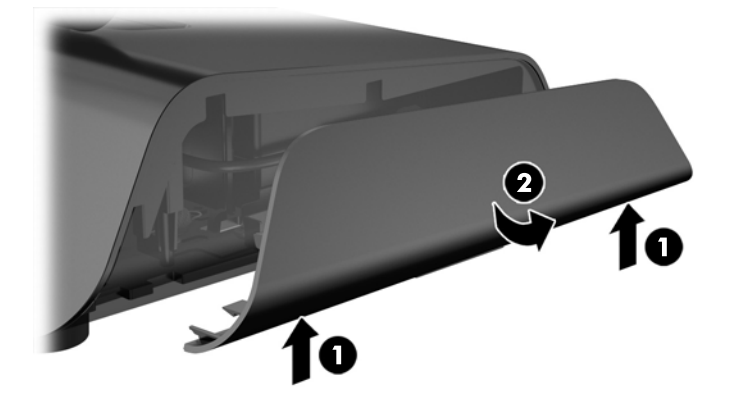

- 5. Atjunkite kintamosios srovės maitinimo laidą nuo dešinės maitinimo šaltinio pusės.
- 6. Stumkite svirtelę kairėje maitinimo šaltinio nugarėlės pusėje (1) ir ištraukite maitinimo šaltinį iš pagrindo (2).

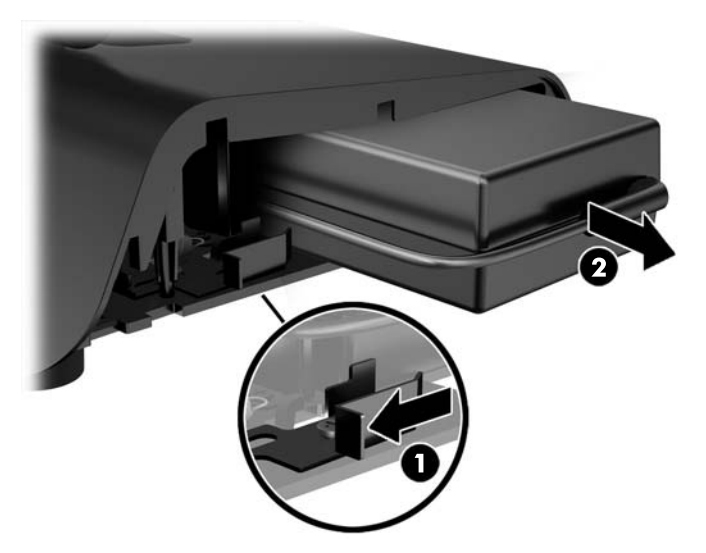

7. Įstumkite naują maitinimo šaltinį į kairę pagrindo pusę.

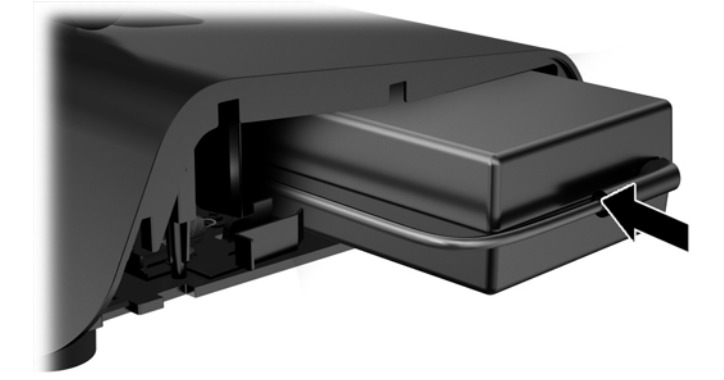

8. Prijunkite kintamosios srovės maitinimo laidą prie dešinės maitinimo šaltinio pusės pagrindo viduje (1), įkiškite laidą į pravedimo angą apatiniame pagrindo krašte (2), tada praveskite laidą po pagrindu už kojelės (3) ir ištraukite galinėje pagrindo pusėje (4).

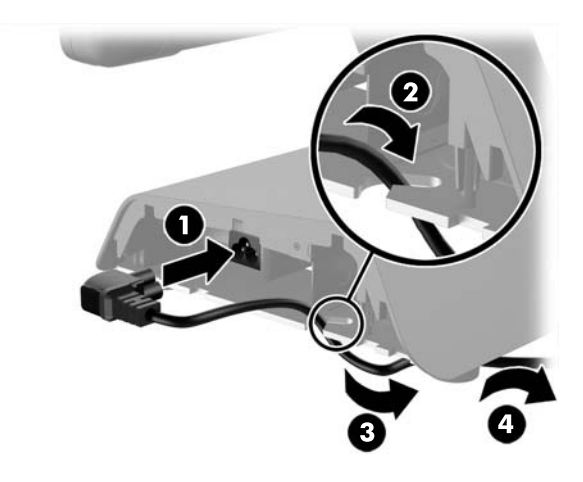

9. Praveskite nuolatinės srovės kabelį kairėje pagrindo pusėje į viršų pro angą pagrindo centre ir prijunkite kabelį prie nuolatinės srovės maitinimo jungties galinėje ekrano bloko pusėje.

<span id="page-16-0"></span>10. Uždėkite atgal šoninius pagrindo skydelius. Norėdami tai padaryti, įstatykite apatiniame skydelio krašte esančias ąseles į pagrindą (1) ir pasukite viršutinį skydelio kraštą ant pagrindo (2), kad užsifiksuotų.

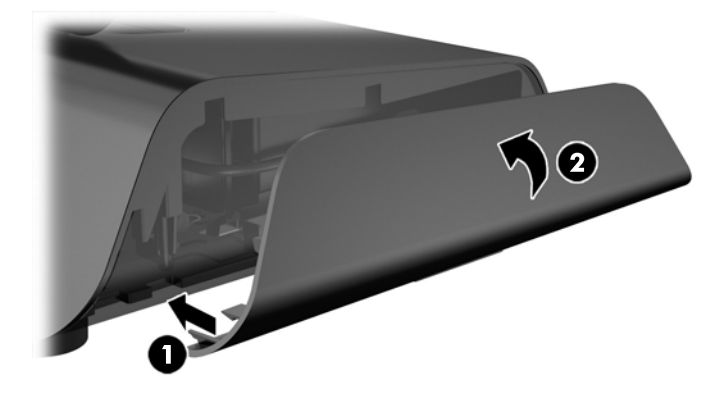

11. Prijunkite maitinimo laidą prie elektros srovės lizdo.

## Pasirinktinių HP integruotų išorinių USB modulių montavimas

Su RP2 veiks tik HP patvirtinti integruoti išoriniai USB moduliai, pvz., HP interneto kamera, pirštų atspaudų skaitytuvas, MSR (vieno arba dviejų blokų), 2 x 20 skystųjų kristalų į klientą atsuktas ekranas (sudėtinis ir nesudėtinis), 7 col. į klientą atsuktas skystųjų kristalų ekranas ir 2D vaizdų skaitytuvas

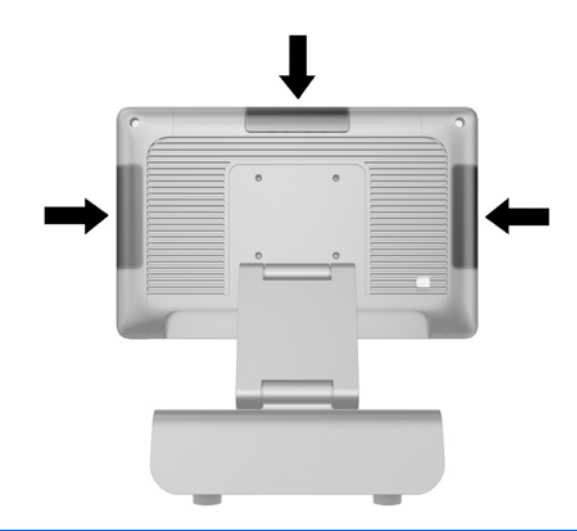

- **PASTABA:** Nemontuokite HP interneto kameros, 2 x 20 į klientą atsukto skystųjų kristalų ekrano (sudėtinio ir nesudėtinio) arba 7 col. į klientą atsukto skystųjų kristalų ekrano šalia ekrano bloko. Šiuos tris išorinius modulius reikia montuoti ant ekrano bloko viršaus, kad būtų tinkama vaizdo orientacija.
- PASTABA: Montuokite tik HP patvirtintus USB išorinius įrenginius, skirtus šiems USB prievadams. USB prievadai nepritaikyti optiniams arba standiesiems diskams.

Visi integruoti HP išoriniai USB moduliai montuojami taip pat. Norėdami montuoti HP išorinį USB modulį, atlikite toliau aprašytus veiksmus.

- 1. Operacine sistema tinkamai išjunkite kompiuterį, tuomet išjunkite visus išorinius įrenginius.
- 2. Atjunkite maitinimo laidą nuo maitinimo šaltinio.

 $\triangle$  SPEJIMAS: Jei sistema yra jjungta į veikiantį kintamosios srovės lizdą, sisteminėje plokštėje visada yra įtampa, neatsižvelgiant į tai, ar kompiuteris įjungtas, ar išjungtas. Kad išvengtumėte vidinių kompiuterio komponentų gedimo, turite ištraukti maitinimo laidą.

3. Atjunkite apatinę USB dangtelio plokštės dalį (1) ir nuimkite dangtelio plokštę nuo įrenginio (2).

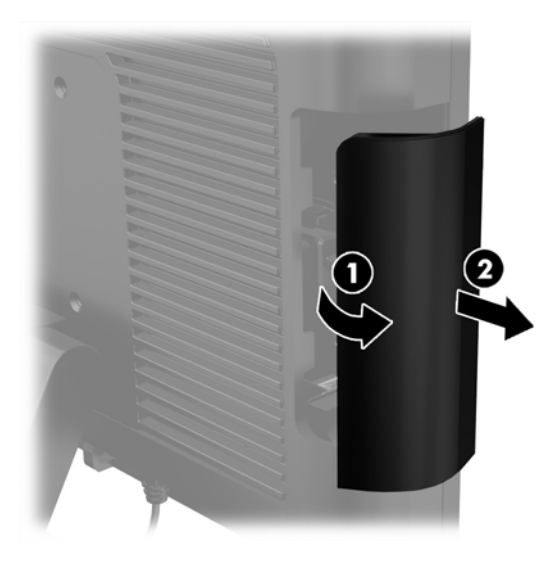

4. Iš prievado ištraukite į USB prievadą įkištą kištuką.

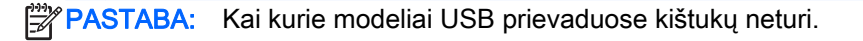

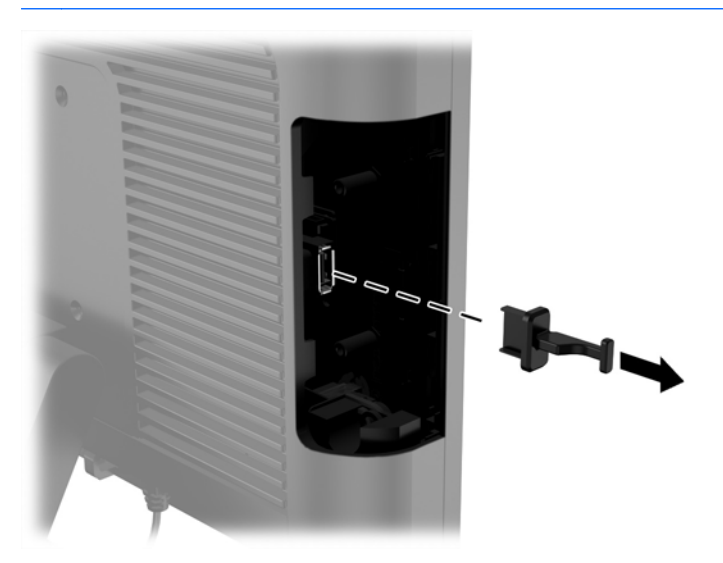

5. Atsukite du varžtus, esančius šalia USB prievado. Šių varžtų reikia montuojant USB modulį.

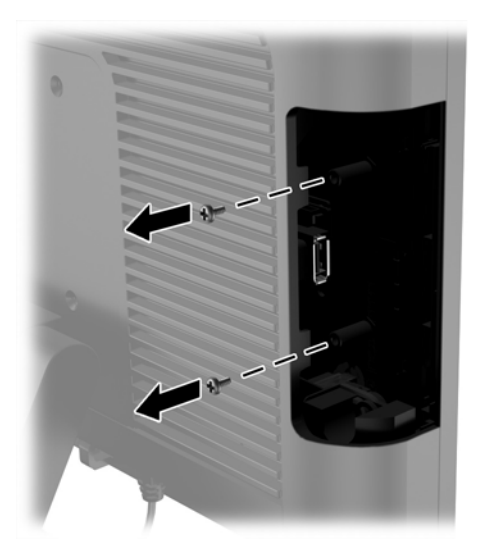

6. Ant modulio atgal uždėkite varžtų skylučių dangtelį (1) ir modulio USB jungtį įjunkite į USB prievadą (2).

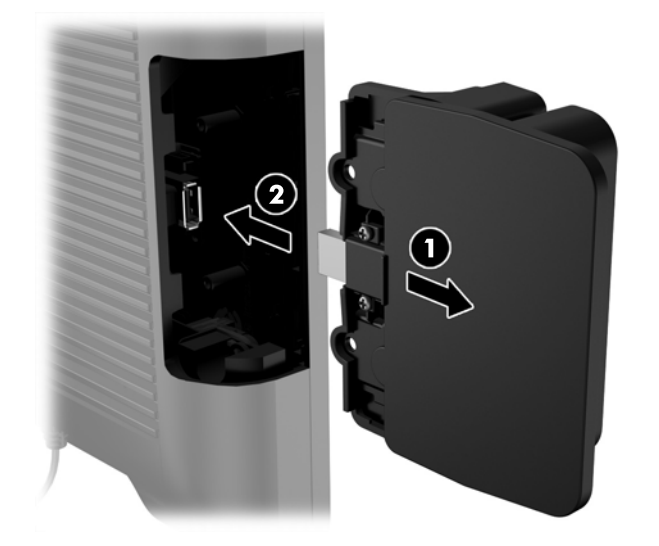

7. Įsukite anksčiau išsuktus du varžtus (1) ir ant modulio dangtelį pastumkite į priekį, kad būtų uždengti varžtai (2).

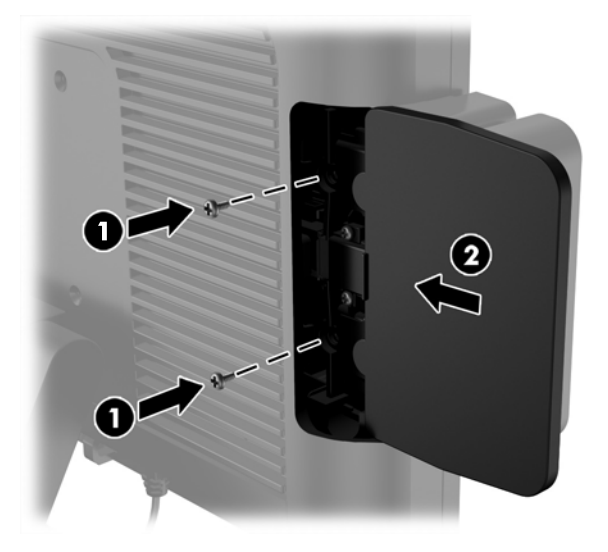

8. Prijunkite iš naujo maitinimo laidą ir paspauskite maitinimo mygtuką.

## <span id="page-20-0"></span>Atminties montavimas

Gamykloje kompiuteryje sumontuojamas vienas dvigubo duomenų srauto 3 greičio sinchroninės dinaminės laisvosios prieigos atminties (DDR3-SDRAM) mažasis atminties modulis su išvadais dviem eilėmis (SODIMM).

### DDR3-SDRAM SODIMM

<u>∧ [SPĖJIMAS:</u> Šis produktas NEPALAIKO DDR3 ypač žemos įtampos (DDR3U) atmintinės. Procesorius yra nesuderinamas su DDR3U atmintine ir jei DDR3U atmintį prijungsite prie sistemos plokštės, ji gali fiziškai sugadinti SODIMM arba trukdyti sistemos veikimui.

Kad sistema veiktų tinkamai SODIMM modulis turi būti:

- standartiniai 204 kontaktų
- nebuferizuotas neatitinkantis ECC PC3-12800 DDR3-1600 MHz
- 1.5 volto DDR3-SDRAM SODIMM

DDR3-SDRAM SODIMM modulis taip pat turi:

- CAS gaišties palaikymas 11 DDR3 1600 MHz (11-11-11 laiko planavimas)
- turėti privalomą jungtinės elektroninių komponentų inžinierių tarybos (Joint Electronic Device Engineering Council – JEDEC) specifikaciją

Be to, kompiuteris palaiko:

- 512-Mbit, 1-Gbit, 2-Gbit, 4-Gbit ir 8-Gbit ne-ECC atminties technologijas
- vienpusius ir dvipusius SODIMM modulius
- SODIMM modulius su x8 ir x16 DDR įrenginiais; SODIMM moduliai su x4 SDRAM įrenginiais nepalaikomi

**EXPASTABA:** Sistema veiks netinkamai, jeigu įdėsite nepalaikomus SODIMM modulius.

#### SODIMM keitimas

 $\triangle$  SPEJIMAS: Prieš keisdami atminties modulį, kad sistemoje neliktų įtampos, turite atjungti maitinimo laidą ir palaukti maždaug 30 sekundžių. Jei kompiuteris įjungtas į veikiantį kintamosios srovės lizdą, atminties moduliui visada tiekiama įtampa, neatsižvelgiant į tai, kokia yra kompiuterio įjungimo būsena. Jei įdedant ar išimant atminties modulį yra įtampa, galima nepataisomai sugadinti atminties modulį arba sisteminę plokštę.

Atminties modulio lizde yra paauksuoti metaliniai kontaktai. Atnaujinant atmintį svarbu naudoti atminties modulį su paauksuotais metaliniais kontaktais, nes jie apsaugo nuo korozijos ir (arba) oksidacijos, kylančios dėl nesuderinamų metalų kontakto.

Statinis elektros krūvis gali sugadinti kompiuterio ar papildomų plokščių elektroninius komponentus. Prieš atlikdami šiuos veiksmus, iškraukite statinį elektros krūvį trumpai paliesdami įžemintą metalinį objektą. Daugiau informacijos ieškokite skyriuje ["Elektrostatinė iškrova"](#page-39-0) 34 puslapyje.

Dirbdami su atminties moduliu, nelieskite jo kontaktų. Taip galite sugadinti modulį.

- 1. Operacine sistema tinkamai išjunkite kompiuterį, tuomet išjunkite visus išorinius įrenginius.
- 2. Atjunkite maitinimo laidą nuo maitinimo šaltinio.
	- A **SPĖJIMAS:** Prieš keisdami atminties modulį, kad sistemoje neliktų įtampos, turite atjungti maitinimo laidą ir palaukti maždaug 30 sekundžių. Jei kompiuteris įjungtas į veikiantį kintamosios srovės lizdą, atminties moduliui visada tiekiama įtampa, neatsižvelgiant į tai, kokia yra kompiuterio įjungimo būsena. Jei įdedant ar išimant atminties modulį yra įtampa, galima nepataisomai sugadinti atminties modulį arba sisteminę plokštę.
- 3. Nuimkite priekinį skydą. Žr. [Priekinio skydo nuėmimas](#page-22-0) 17 puslapyje.
- 4. Pastumkite du SODIMM modulio (1) šonuose esančius skląsčius į išorę, tada ištraukite SODIMM modulį iš lizdo (2).

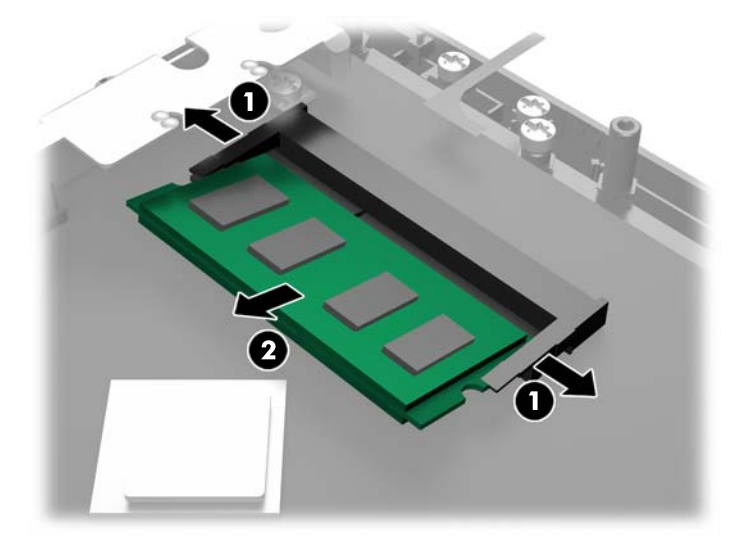

5. Kad įdėtumėte SODIMM, įstumkite naują SODIMM modulį į lizdą apytiksliai 30° kampu (1), tada paspauskite SODIMM modulį žemyn į lizdą (2), kad skląsčiai tinkamai užsifiksuotų.

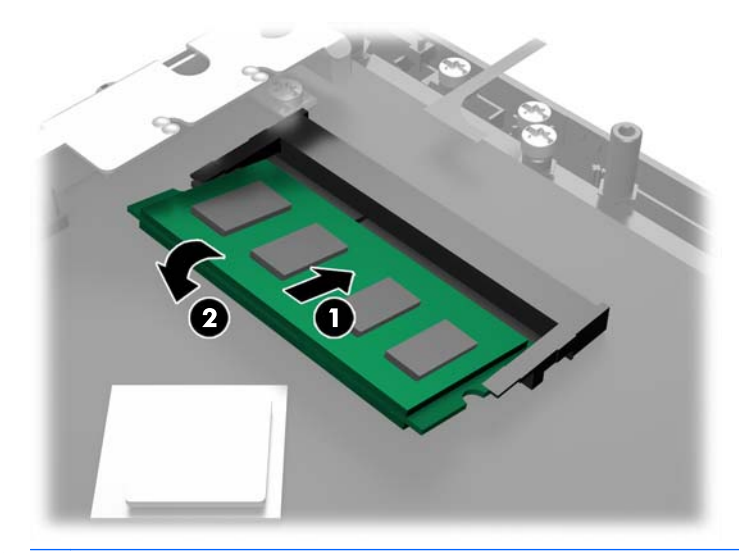

- **PASTABA:** Atminties modulį įdėti galima tik vienu būdu. Atitaikykite griovelį atminties modulyje su iškyša atminties modulio lizde.
- 6. Uždėkite priekinį skydą. Žr. [Priekinio skydo uždėjimas](#page-23-0) 18 puslapyje.
- 7. Prijunkite iš naujo maitinimo laidą ir paspauskite maitinimo mygtuką.

Kompiuteris automatiškai atpažins papildomą atmintį, kai jį įjungsite.

## <span id="page-22-0"></span>Priekinio skydo nuėmimas

Norint pasiekti vidinius kompiuterio komponentus, pvz., standųjį diską ir atminties modulį, reikia nuimti priekinį skydą.

1. Pastumkite į viršų apatinius kabelių dangtelio kampus (1) ir pasukdami dangtelį nuo įrenginio (2) atidenkite du varžtus, kuriuos reikia atsukti norint nuimti priekinį skydą.

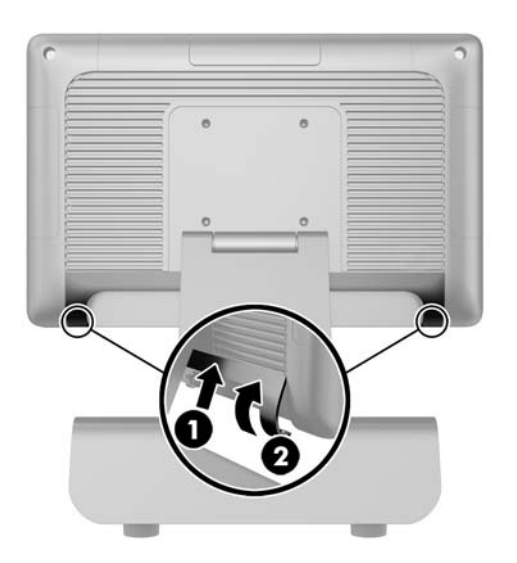

- 2. Atjunkite visus kabelius nuo galinių įvesties / išvesties jungčių, įskaitant maitinimo laidą.
- 3. Atsukite du fiksuojamuosius varžtus viršutiniuose skydo kampuose ir du fiksuojamuosius varžtus apatiniuose skydo kampuose.
	- **PASTABA:** Išimti fiksuojamųjų varžtų negalima. Juos galima tik atsukti tiek, kad jie nebelaikytų skydo.

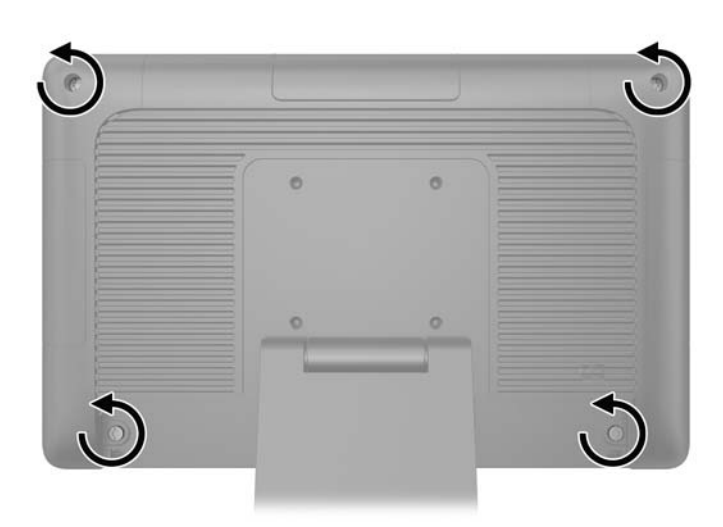

<span id="page-23-0"></span>4. Pasukite ekrano bloką atgal į horizontalią padėtį.

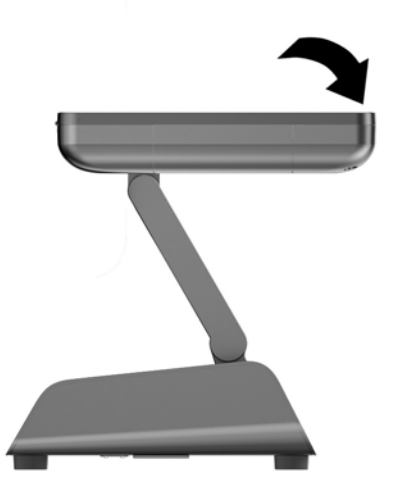

5. Kelkite priekinį skydą tiesiai į viršų ir nuo galinio korpuso.

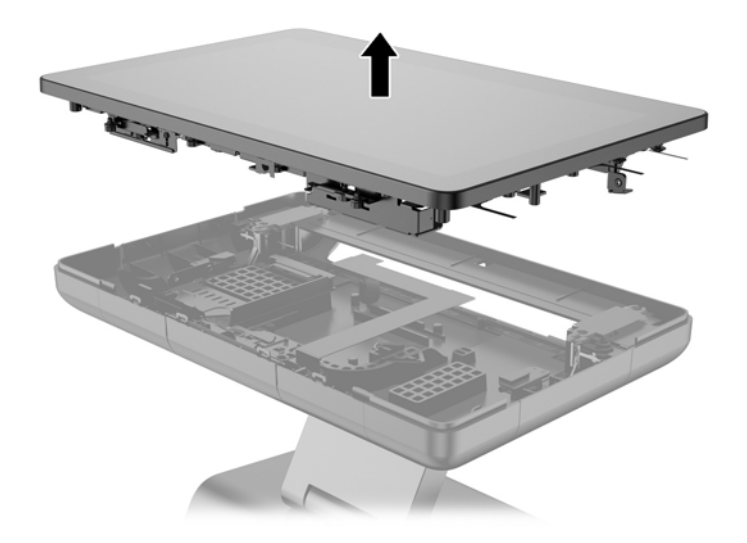

## Priekinio skydo uždėjimas

1. Dėkite ekrano bloką tiesiai ant galinio korpuso.

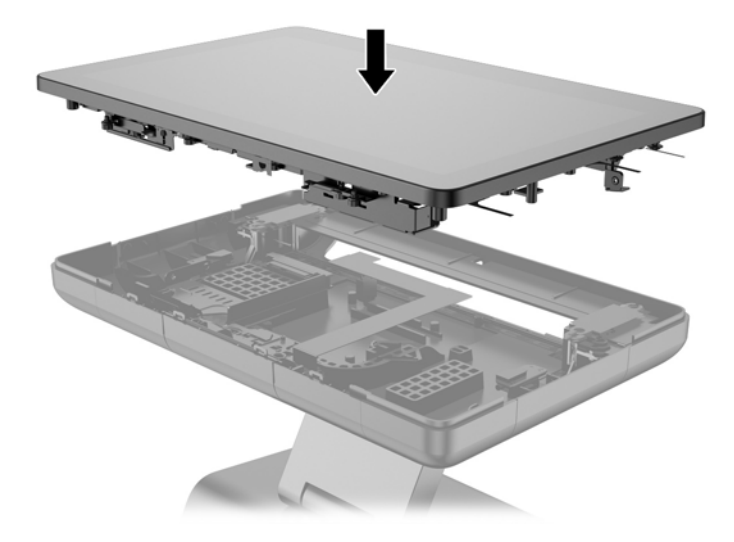

2. Pakreipkite ekrano bloką į viršų, kad galėtumėte pasiekti varžtus, kuriais ekrano blokas tvirtinamas prie galinio korpuso.

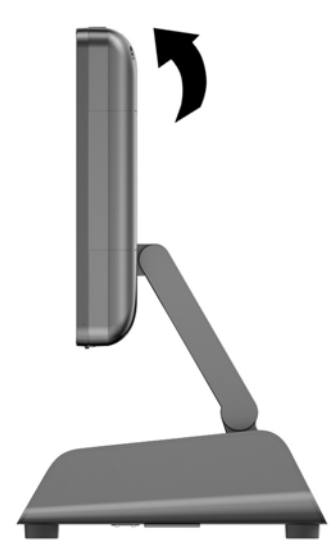

<span id="page-25-0"></span>3. Priverždami keturis fiksuojamuosius varžtus pritvirtinkite galinį skydą prie korpuso.

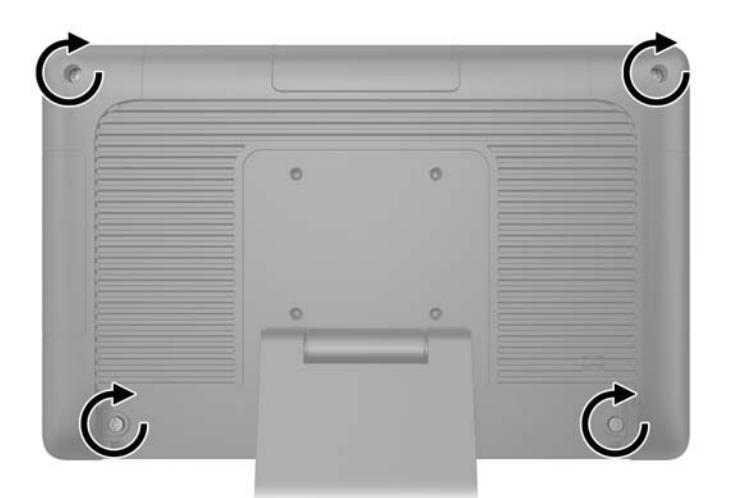

- 4. Prijunkite visus kabelius prie galinių įvesties / išvesties jungčių, įskaitant maitinimo laidą.
- 5. Įstatykite kabelių dangtelio viršuje esančias ąseles į lizdus galiniame skyde (1) ir pasukdami apatinę dangtelio dalį įtvirtinkite jį (2).

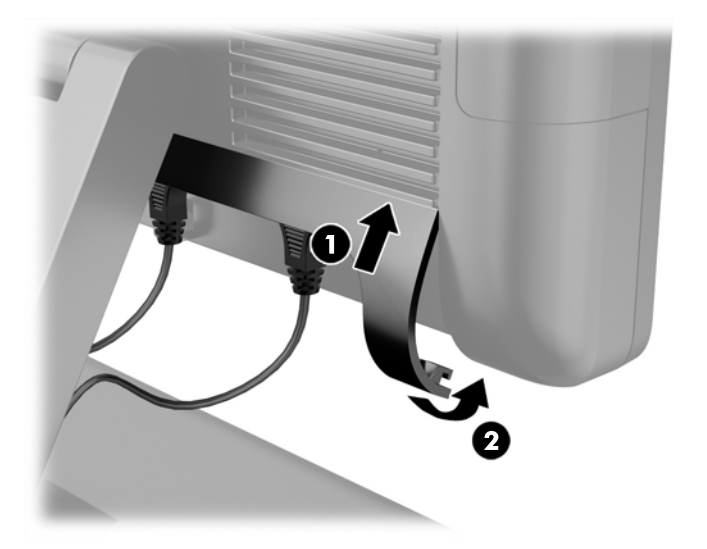

## Standžiojo disko keitimas

- $\Lambda$  **SPĖJIMAS:** Jei keičiate seną standųjį diską, nepamirškite pasidaryti atsarginių duomenų kopijų, kad galėtumėte duomenis perkelti į naują diską.
	- 1. Operacine sistema tinkamai išjunkite kompiuterį, tuomet išjunkite visus išorinius įrenginius.
	- 2. Atjunkite maitinimo laidą nuo maitinimo šaltinio.
		- $\triangle$  **SPĖJIMAS:** Jei sistema yra jjungta į veikiantį kintamosios srovės lizdą, sisteminėje plokštėje visada yra įtampa, neatsižvelgiant į tai, ar kompiuteris įjungtas, ar išjungtas. Kad išvengtumėte vidinių kompiuterio komponentų gedimo, turite ištraukti maitinimo laidą.
	- 3. Nuimkite priekinį skydą. Žr. [Priekinio skydo nuėmimas](#page-22-0) 17 puslapyje.

4. Paspauskite į vidų atidarymo fiksatorių, esantį standžiojo disko laikiklio (1) kairėje, tada pasukite laikiklio rankenėlę į viršų (2).

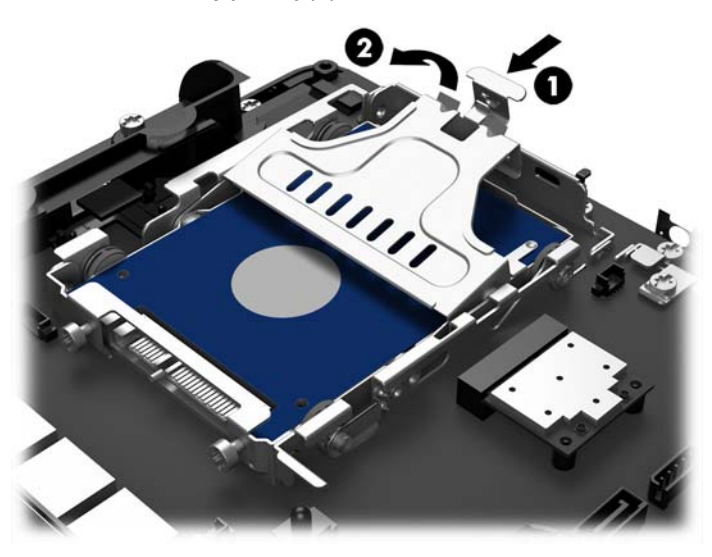

5. Kelkite standžiojo disko laikiklį tiesiai į viršų ir išimkite iš diskų įrenginio skyriaus.

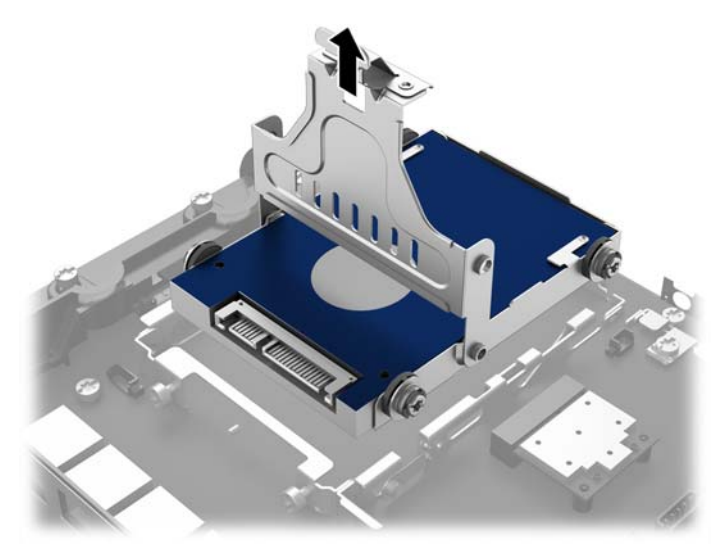

6. Atsukite keturis standžiojo disko laikiklio šonuose esančius varžtus.

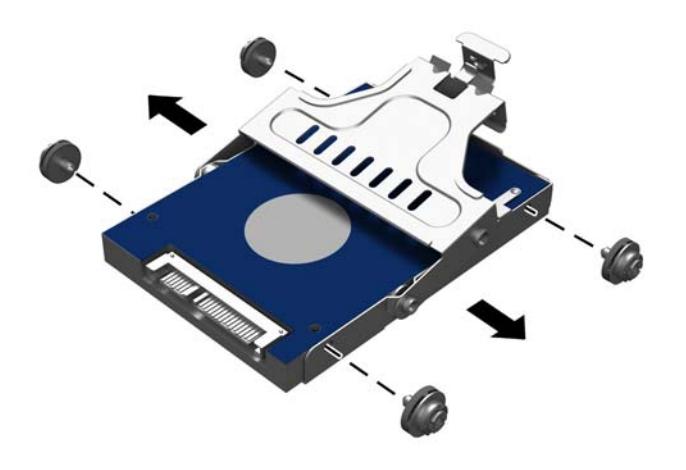

7. Išstumkite standųjį diską iš laikiklio.

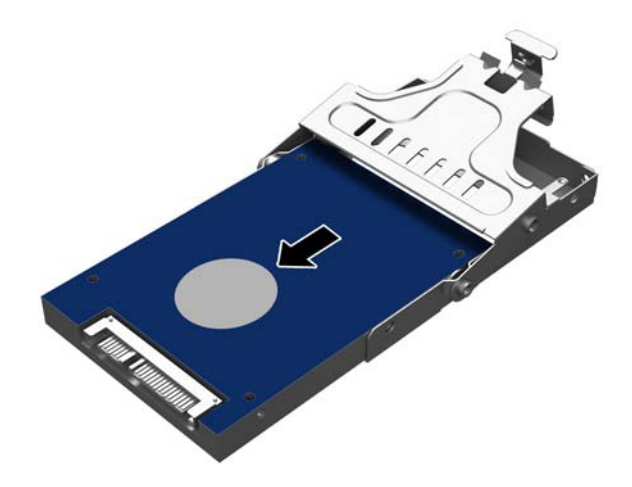

8. Įstumkite naują standųjį diską į laikiklį.

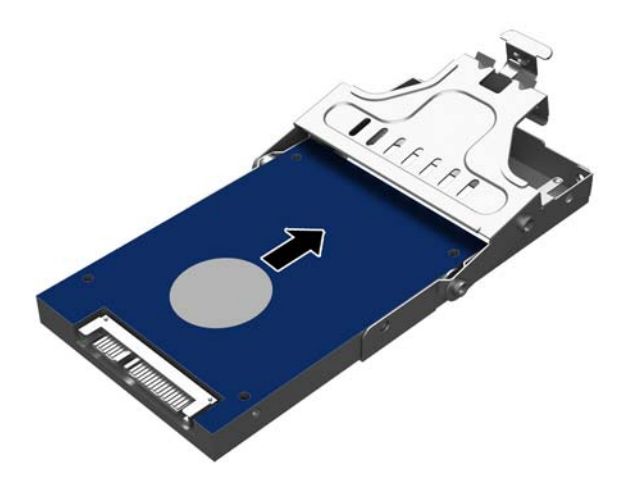

9. Įstatykite keturis varžtus į laikiklio šonus.

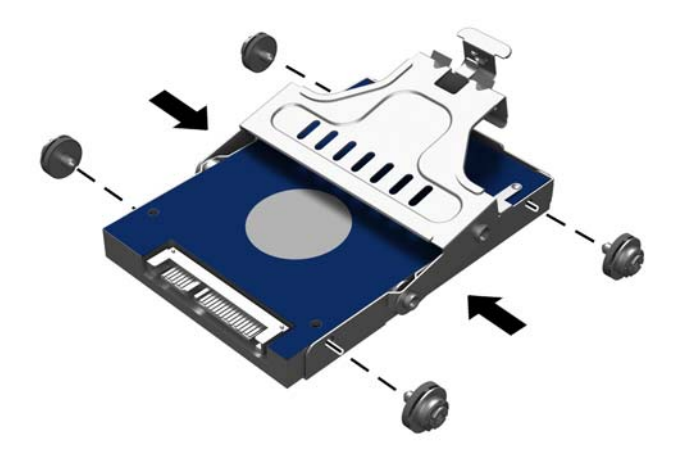

<span id="page-29-0"></span>10. Varžtus sulygiuokite su angomis diskų įrenginio skyriuje, nuleiskite laikiklį tiesiai į diskų įrenginio skyrių (1) ir paspauskite laikiklio rankenėlę iki galo (2), kad įrenginys būtų tinkamai įdėtas savo vietoje.

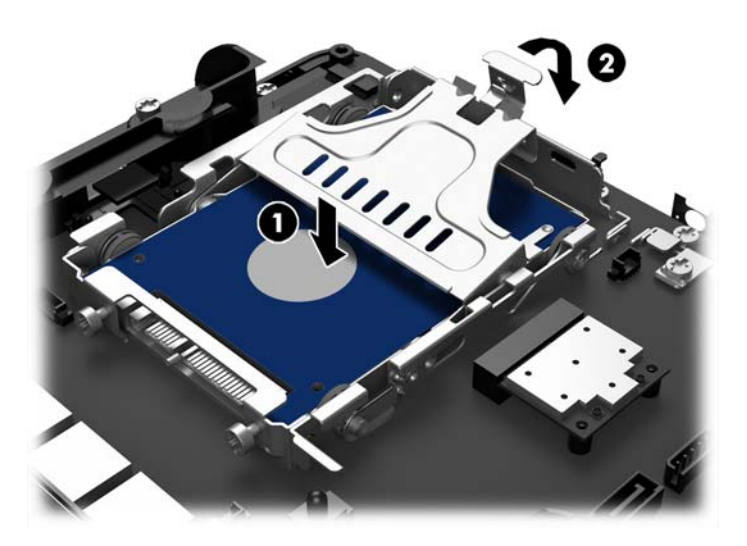

- 11. Uždėkite priekinį skydą. Žr. [Priekinio skydo uždėjimas](#page-23-0) 18 puslapyje.
- 12. Prijunkite iš naujo maitinimo laidą ir paspauskite maitinimo mygtuką.

## Maitinimo elemento keitimas

Kompiuterio maitinimo elementas tiekia energiją laikrodžiui, kuris kontroliuoja datą ir laiką. Jei keisite maitinimo elementą, naudokite tokį patį kaip įdėtas kompiuteryje gamintojo. Kompiuteryje naudojamas 3 V ličio monetos formos maitinimo elementas.

PERSPĖJIMAS! Kompiuteryje yra vidinė ličio mangano dioksido baterija. Netinkamai naudojant bateriją kyla gaisro ir nusideginimo rizika. Jei norite sumažinti susižeidimo riziką:

Nebandykite iš naujo įkrauti baterijos.

Nelaikykite aukštesnėje nei 60°C (140°F) temperatūroje.

Neardykite, nespauskite, neperdurkite, netrumpinkite išorinių kontaktų bei saugokite nuo ugnies ir vandens.

Bateriją keiskite tik šiam produktui HP nurodyta atsargine baterija.

ĮSPĖJIMAS: Prieš keičiant bateriją svarbu išsaugoti kompiuterio CMOS nustatymų atsarginę kopiją. Išimant arba keičiant bateriją CMOS nustatymai bus panaikinti.

Statinis elektros krūvis gali sugadinti kompiuterio ar papildomos įrangos elektroninius komponentus. Prieš atlikdami šiuos veiksmus, iškraukite statinį elektros krūvį trumpai paliesdami įžemintą metalinį objektą.

PASTABA: Ličio baterijų eksploatavimo laikotarpis gali būti prailgintas įjungus kompiuterį į veikiantį kintamosios srovės lizdą sienoje. Ličio baterijos naudojamos tik tada, kai kompiuteris NEPRIJUNGTAS prie kintamosios srovės maitinimo šaltinio.

HP rekomenduoja vartotojams perdirbti elektroninę aparatūrą, HP originalias spausdintuvų kasetes bei pakartotinai įkraunamas baterijas. Daugiau informacijos apie perdirbimo programas ieškokite adresu<http://www.hp.com/recycle>.

- <span id="page-30-0"></span>1. Operacine sistema tinkamai išjunkite kompiuterį, tuomet išjunkite visus išorinius įrenginius.
- 2. Atjunkite maitinimo laidą nuo maitinimo šaltinio.
	- $\bigwedge$  **SPĖJIMAS:** Jei sistema yra jiungta į veikiantį kintamosios srovės lizdą, sisteminėje plokštėje visada yra įtampa, neatsižvelgiant į tai, ar kompiuteris įjungtas, ar išjungtas. Kad išvengtumėte vidinių kompiuterio komponentų gedimo, turite ištraukti maitinimo laidą.
- 3. Nuimkite priekinį skydą. Žr. [Priekinio skydo nuėmimas](#page-22-0) 17 puslapyje.
- 4. Jei norite išimti maitinimo elementą iš laikiklio, suspauskite metalinius gnybtus, esančius virš vieno maitinimo elemento krašto. Kai maitinimo elementas iššoks, ištraukite jį (1).
- 5. Norėdami įdėti naują maitinimo elementą, teigiamu kontaktu į viršų įstumkite vieną maitinimo elemento kraštą po laikiklio krašteliu. Spauskite kitą kraštą žemyn, kol gnybtai spragtelės virš kito maitinimo elemento krašto (2).

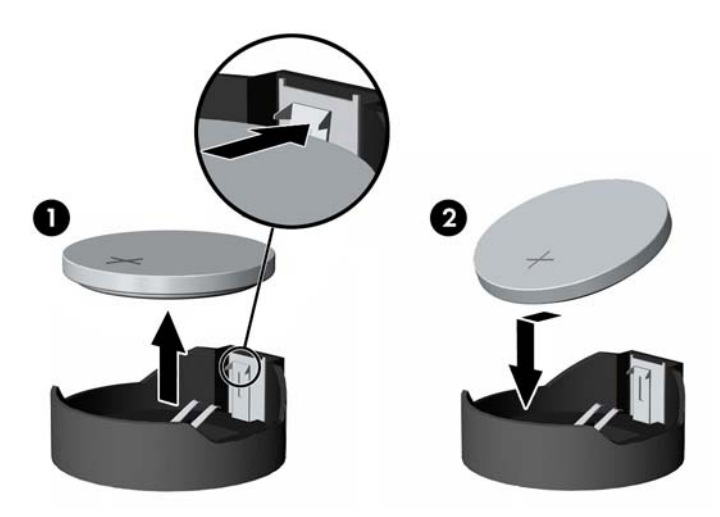

- 6. Uždėkite priekinį skydą. Žr. [Priekinio skydo uždėjimas](#page-23-0) 18 puslapyje.
- 7. Prijunkite iš naujo maitinimo laidą ir paspauskite maitinimo mygtuką.

### RP2 tvirtinimas prie prekystalio

- 1. Operacine sistema tinkamai išjunkite kompiuterį, tuomet išjunkite visus išorinius įrenginius.
- 2. Atjunkite maitinimo laidą nuo maitinimo šaltinio.

 $\triangle$  SPĖJIMAS: Jei sistema yra jjungta į veikiantį kintamosios srovės lizdą, sisteminėje plokštėje visada yra įtampa, neatsižvelgiant į tai, ar kompiuteris įjungtas, ar išjungtas. Kad išvengtumėte vidinių kompiuterio komponentų gedimo, turite ištraukti maitinimo laidą.

- 3. Pakreipkite ekrano bloką atgal (1), o tada pastumkite stovo kaklelį atgal į visiškai vertikalią padėtį (2), kad galėtumėte pasiekti varžtų angas, esančias stovo pagrinde.
- **PASTABA:** Stumiant stovo kaklelį atgal į vertikalią padėtį reikia šiek tiek jėgos. Viena ranka tvirtai laikykite pagrindą, o kita stumkite kaklelį atgal.

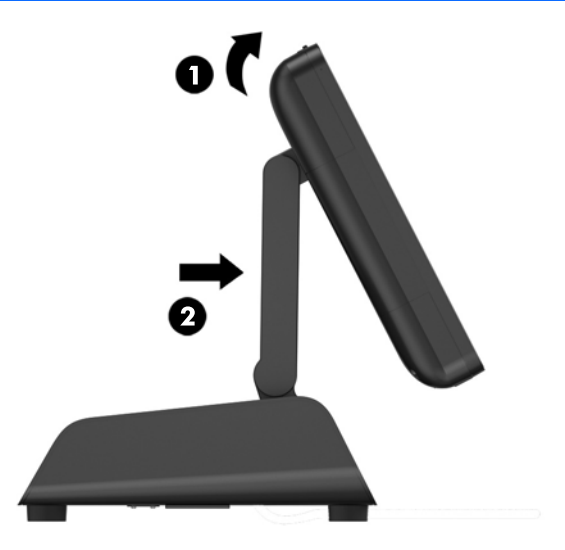

4. Stovo pagrinde yra dvi angos varžtams. Pritvirtinkite stovą prie prekystalio naudodami jūsų paviršiui tinkamus tvirtinimo įtaisus (HP jų nepateikia).

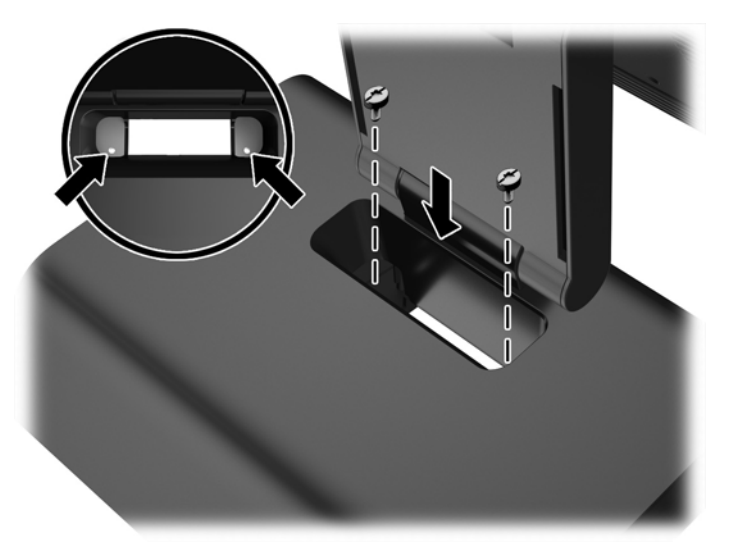

<span id="page-32-0"></span>5. Pakreipkite stovo kaklelį (1) ir ekrano bloką (2) atgal į įprastą jų padėtį.

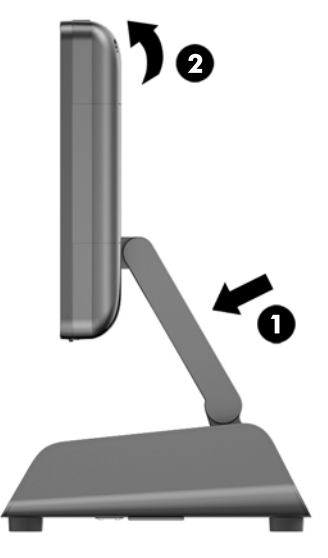

6. Prijunkite iš naujo maitinimo laidą ir paspauskite maitinimo mygtuką.

## Išorinio saugos užrakto įtaisymas

### Trosinis užraktas

Naudojantis trosiniu užraktu galima pritvirtinti RP2 prie išorinio objekto.

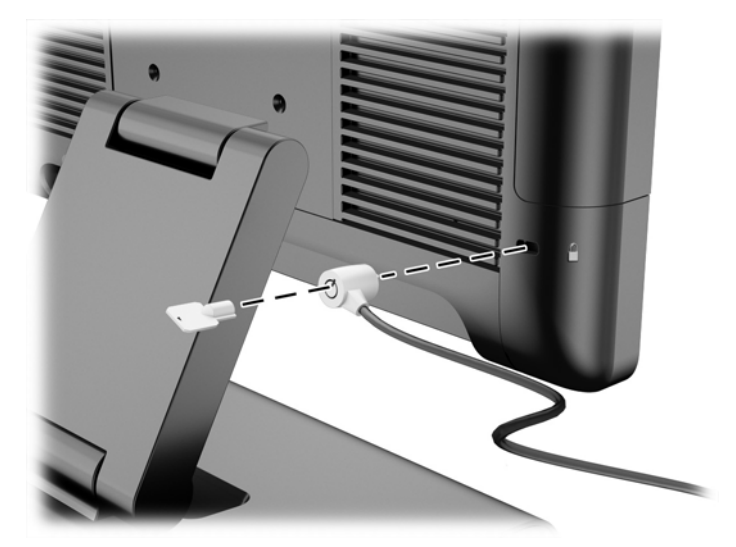

### Spyna

Tvirtinant RP2 prie išorinio objekto galima naudoti spynelę.

1. Uždėkite apsaugos kilpą su spynele ant galinio skydo.

**PASTABA:** Apsaugos kilpa su spynele ir varžtu pateikiama su RP2.

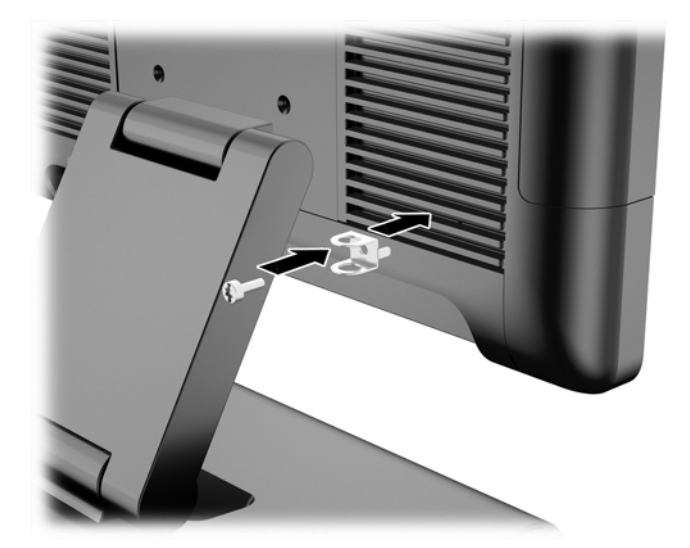

2. Prie išorinio objekto prijungtą trosą prijunkite prie spynelės ir uždėkite spynelę ant apsaugos kilpos.

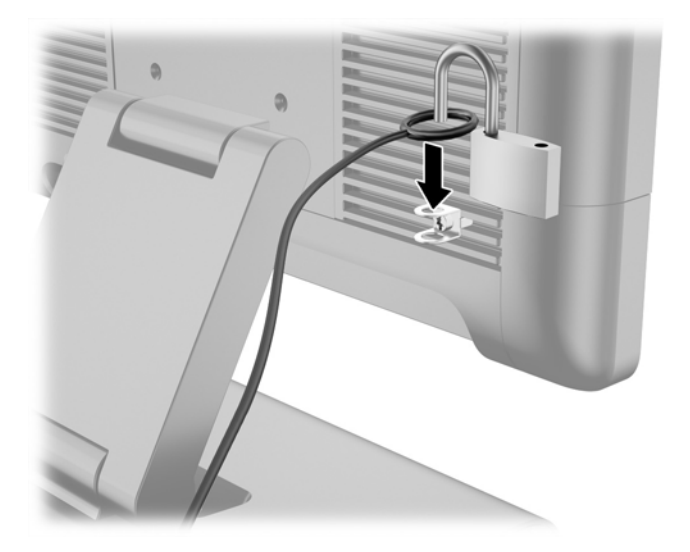

# <span id="page-34-0"></span>3 Programinės įrangos konfigūravimas

## Jutiklinio ekrano kalibravimas

Operacinėse sistemose "Microsoft Windows 7 Professional" arba "Embedded POSReady 7" jutiklinio ekrano tvarkyklės programinės įrangos diegti nereikia. Šio monitoriaus operacinėse sistemose jutiklinio ekrano tvarkyklės jau yra įdiegtos.

Prieš pradedant sistemą naudoti HP rekomenduoja kalibruoti jutiklinį ekraną, kad prisilietimo vieta būtų užfiksuotas toje ekrano vietoje, kurioje ekranas buvo paliestas pirštu ar tušinuku. Jei kada nors pastebėtumėte, kad prisilietimo vieta nėra tinkamai registruojama, gali prireikti kalibravimą pakartoti.

### Kalibravimas naudojant "Windows 7 Professional" ir "Embedded POSReady 7"

Norint kalibruoti jutiklinį modulį naudojant "Windows 7 Professional" ir "Embedded POSReady 7":

1. Kai rodomas HP gamyklos vaizdas, pasirinkite Pradėti > Visos programos > Įkelti Windows kalibravimo įrankį, tuomet pereikite prie 2 veiksmo.

ARBA

Atidarykite Pradėti meniu, bakstelėkite Valdymo skydas nuoroda ir ieškos laukelyje įveskitežodį "kalibruoti". Atidarę Tablet PC parametrai, bakstelėkite nuorodą Kalibruoti ekraną stiliui arba jutiklinei įvesčiai naudoti. Atidarę dialogo langą Tablet PC parametrai, bakstelėkite Kalibruoti mygtuką ir tuomet pereikite prie 2 veiksmo.

2. Laikykitės ekrane pateikiamų nurodymų, kad jutikliniame ekrane paspaustumėte paskirties žymas. Kalibravimo proceso pabaigoje jutiklinis modulis turėtų lygiuoti su vaizdo įrašu, o prisilietimo vieta tiksli.

#### Kalibravimas sistemose "Windows 8.1 Professional" ir "Embedded 8.1 Industry Pro Retail"

Norint kalibruoti jutiklinį modulį naudojant "Windows 8.1 Professional" ir "Embedded 8.1 Industry Pro Retail":

- 1. Atidarykite valdymo skydą. Norėdami jį pasiekti, ieškos lauke galite įvesti "Valdymo skydas".
- 2. Valdymo skydo ieškos lauke įveskite "kalibruoti". Atidarę Tablet PC parametrai, bakstelėkite nuorodą Kalibruoti ekraną stiliui arba jutiklinei įvesčiai naudoti. Atidarę dialogo langą Tablet PC parametrai, bakstelėkite mygtuką Kalibruoti ir pereikite prie 3 veiksmo.
- 3. Laikykitės ekrane pateikiamų nurodymų, kad jutikliniame ekrane paspaustumėte paskirties žymas. Kalibravimo proceso pabaigoje jutiklinis modulis turėtų lygiuoti su vaizdo įrašu, o prisilietimo vieta tiksli.

## MSR konfigūravimas

Norėdami konfigūruoti MSR, žr. "HP Point of Sale Configuration Guide" (tik anglų k.). Šį vadovą rasite sistemos standžiajame diske. Norėdami pasiekti vadovą sistemoje "Windows 7 Professional" arba "Embedded POSReady 7", pasirinkite Pradėti > HP Point of Sale Information.

## <span id="page-35-0"></span>Maitinamų nuosekliųjų prievadų konfigūravimas

Nuosekliuosius prievadus galima sukonfigūruoti veikti standartiškai (netiekiant maitinimo srovės) arba tiekti maitinimo srovę. Kai kuriems prietaisams reikalingas nuoseklusis prievadas, tiekiantis maitinimo srovę. Jei nuoseklusis prievadas sukonfigūruojamas veikti tiekiant maitinimo srovę, su tokio tipo nuosekliąja sąsaja derantiems prietaisams nereikia išorinio maitinimo šaltinio.

**PASTABA:** Pristačius kompiuterį, visi nuoseklieji prievadai pagal numatytuosius parametrus yra konfigūruoti standartiniu nemaitinamu nuosekliuoju režimu (0 voltų).

Nuosekliuosius prievadus konfigūruoti galima naudojant klavišu F10 įjungiamą kompiuterio sąrankos (angl. "Computer F10 Setup") priemonę. Atidarę meniu "Onboard Devices" (prijungti įrenginiai), kiekvienam atskiram nuosekliajam prievadui galite pasirinkti vieną iš šių trijų parametrų:

- 0 voltų
- 5 voltai
- 12 voltu

**A SPĖJIMAS:** Prieš keisdami nuosekliųjų prievadų įtampos parametrus priemonėje "Computer F10 Setup", atjunkite visus įrenginius, tuo metu prijungtus prie maitinamų nuosekliųjų prievadų, ir paleiskite kompiuterį iš naujo.

PASTABA: Norėdami ijungti kompiuterio sąrankos (angl. "Computer Setup") paslaugų programą, paleiskite kompiuterį iš naujo ir, vos tik parodomas ekranas su HP logotipu (prieš pradedant operacinės sistemos įkrovą), paspauskite klavišą F10.

# <span id="page-36-0"></span>A Trikčių šalinimas

## POST diagnostinių priekinio skydo šviesos diodų indikatorių ir garsinių kodų interpretavimas

Šiame skyriuje aptariami priekinio pulto indikatoriaus bei garsiniai kodai, kurie gali pasigirsti prieš POST ar jo metu ir kurie nebūtinai susiję su klaidos kodu ar tekstiniu pranešimu.

- $\bigwedge$  PERSPĖJIMAS! Kai kompiuteris įjungtas į kintamosios srovės maitinimo šaltinį, sisteminėje plokštėje visada yra įtampa. Jei norite sumažinti susižeidimo nuo elektros smūgio ir/arba nuo karštų paviršių riziką, ištraukite maitinimo kabelį iš elektros lizdo ir prieš liesdami palaukite kol vidiniai sistemos komponentai atauš.
- PASTABA: Jei matote mirksinčius indikatorius ant PS/2 klaviatūros, pažiūrėkite į mirksinčius indikatorius ant priekinio pulto ir ieškokite priekinio pulto indikatorių kodų šioje lentelėje.

Šioje lentelėje rekomenduojami veiksmai išvardyti tokia tvarka, kuria jie turėtų būti atliekami.

Ne visuose modeliuose yra visi diagnostiniai indikatoriai ir garsiniai kodai.

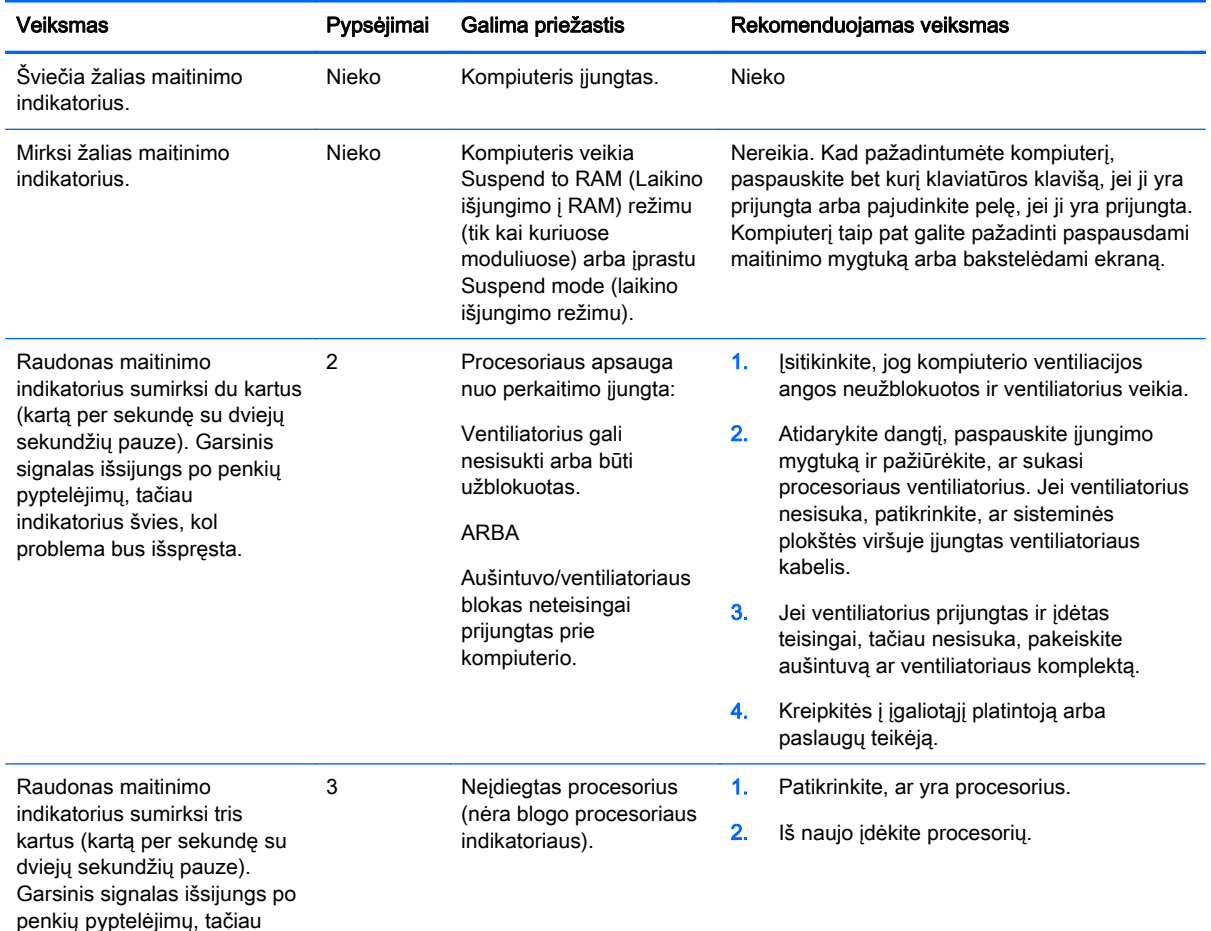

#### A-1 lentelė Diagnostiniai priekinio pulto indikatorių ir garsiniai kodai

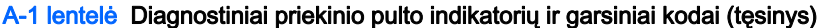

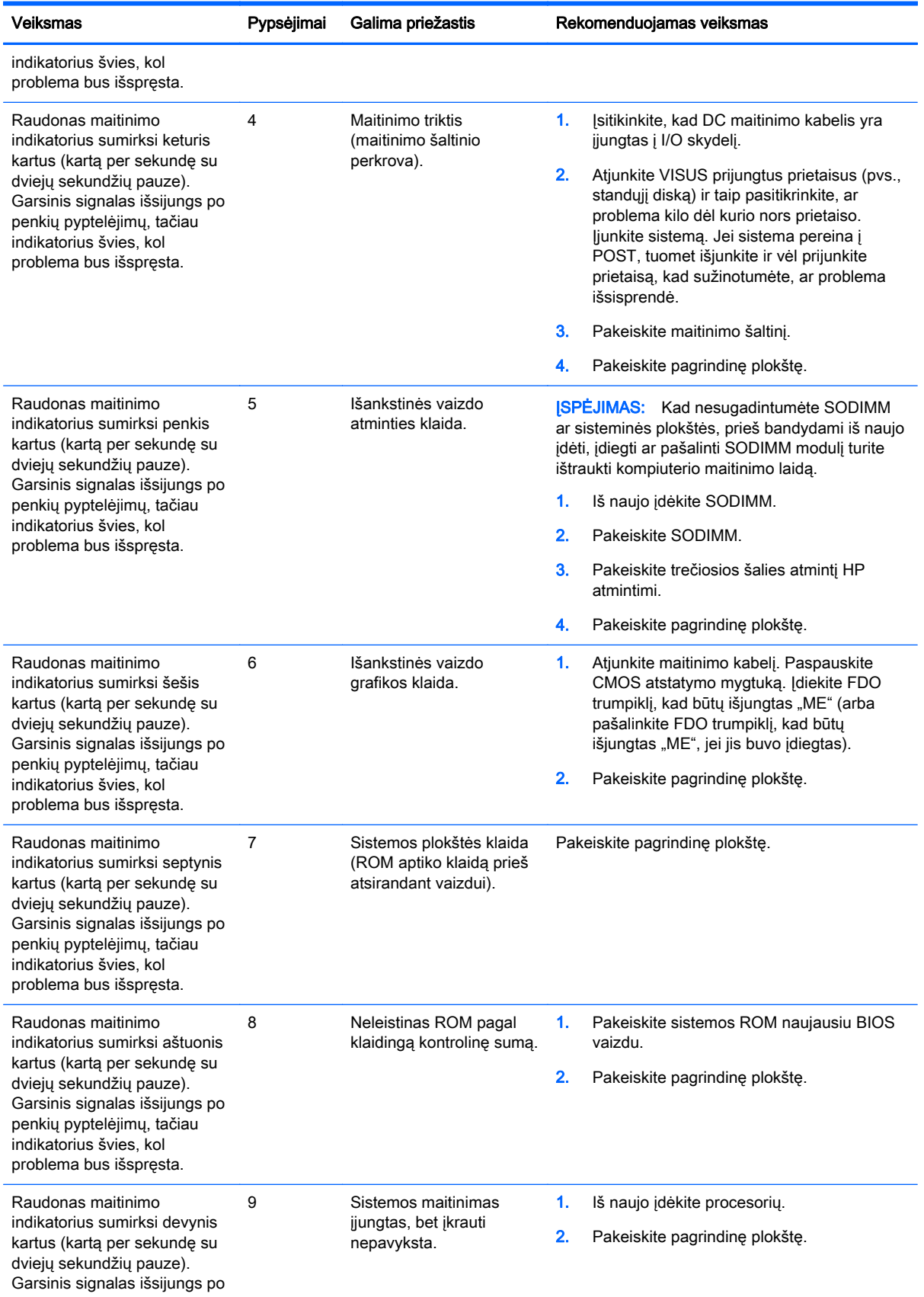

#### A-1 lentelė Diagnostiniai priekinio pulto indikatorių ir garsiniai kodai (tęsinys)

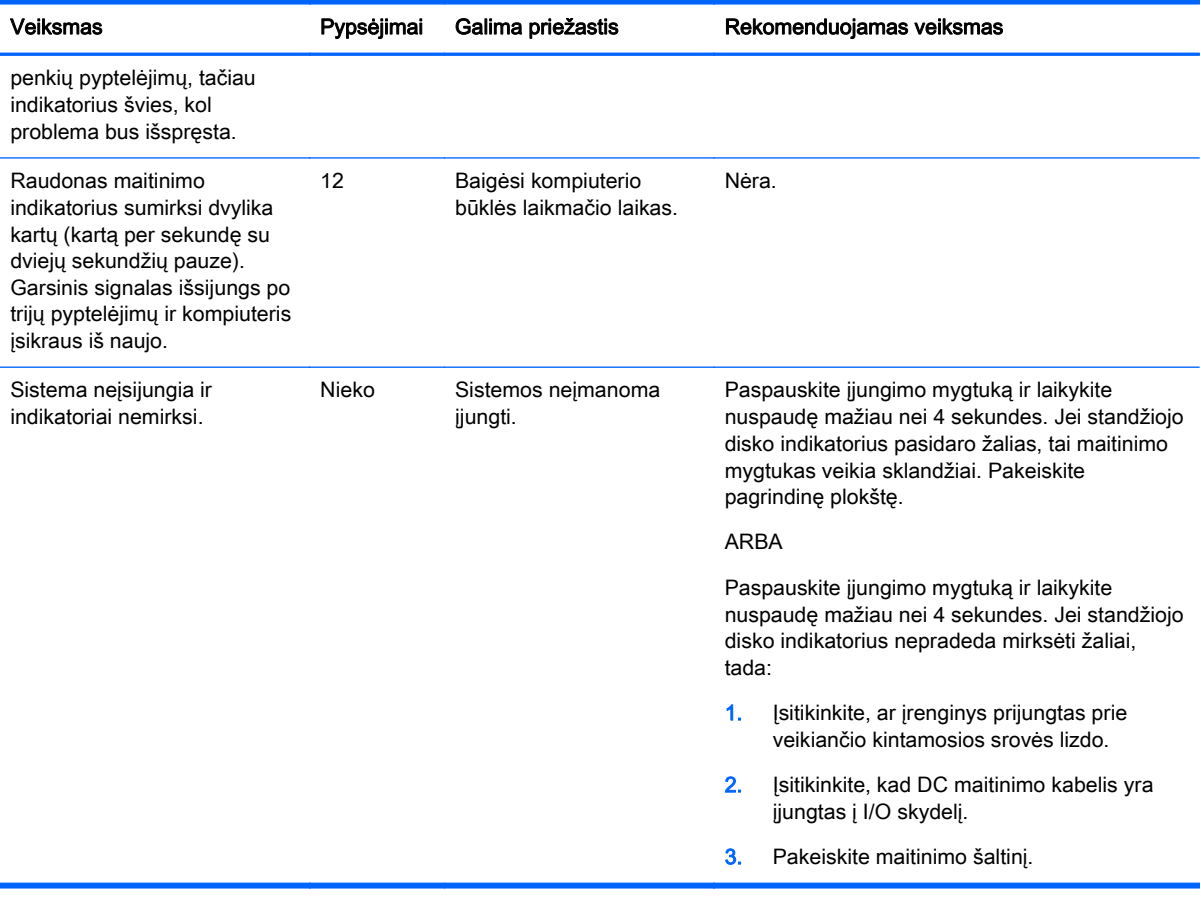

## <span id="page-39-0"></span>B Elektrostatinė iškrova

Statinio elektros krūvio iškrova iš piršto ar kito laidininko gali pažeisti sistemines plokštes ir kitus statiniam krūviui jautrius įrenginius. Šio tipo pažeidimai gali sumažinti įrenginio eksploatavimo laikotarpį.

## Apsauga nuo elektrostatinės iškrovos nulemtos žalos

Kad apsisaugotumėte nuo elektrostatinio krūvio pažeidimų, imkitės aptariamų atsargumo priemonių.

- Nelieskite produktų rankomis ir gabenkite bei laikykite juos nuo statinio krūvio apsaugotoje pakuotėje.
- Laikykite elektrostatinei iškrovai jautrias dalis savo pakuotėse, kol jos bus atvežtos į nuo statinio krūvio apsaugotas darbo vietas.
- Padėkite dalis ant įžeminto paviršiaus prieš išimdami jas iš pakuočių.
- Stenkitės neliesti kontaktų, laidų ar grandynų.
- Visada būkite tinkamai apsisaugoję nuo elektrostatinės iškrovos, kai liečiate statiniam krūviui jautrų komponentą ar įrenginį.

### Įžeminimo būdai

Yra keli įžeminimo būdai. Taikykite vieną ar kelis iš nurodytų būdų, kai dirbate su elektrostatinei iškrovai jautriomis dalimis arba jas montuojate.

- Naudokite riešo dirželį, įžeminimo laidu prijungtą prie įžemintos darbo vietos arba kompiuterio korpuso. Riešo dirželiai – tai lankstūs dirželiai, kurių įžeminimo laido varža yra ne mažesnė nei 1 megaomas +/- 10 procentų. Kad užtikrintumėte tinkamą įžeminimą, dirželį užsidėkite ant odos.
- Stovimose darbo vietose naudokite kulno, kojos pirštų ar batų dirželius. Jei stovite ant laidžių grindų ar krūvį išsklaidančių grindų kilimėlių, užsidėkite dirželius ant abiejų kojų.
- Naudokite laidžius įrankius, skirtus techniniam aptarnavimui eksploatavimo vietoje.
- Naudokite nešiojamą techninio aptarnavimo eksploatavimo vietoje rinkinį su sulankstomu statinį krūvį išsklaidančiu kilimėliu.

Jei neturite jokių rekomenduojamų priemonių tinkamam įžeminimui užtikrinti, kreipkitės į HP įgaliotąjį platintoją, perpardavėją ar paslaugų teikėją.

**PASTABA:** Dėl išsamesnės informacijos apie statinį elektros krūvį kreipkitės į HP įgaliotąjį platintoją, perpardavėją ar paslaugų teikėją.

# <span id="page-40-0"></span>C Kompiuterio eksploatavimo rekomendacijos, kasdienė priežiūra ir paruošimas gabenti

### Kompiuterio eksploatavimo rekomendacijos ir kasdienė priežiūra

Laikykitės pateikiamų rekomendacijų, kad užtikrintumėte tinkamą kompiuterio bei monitoriaus parengimą ir priežiūrą.

- HP rekomenduoja palikti 17 mm tarpą nuo galinio skydo plokštelių, kad galėtų išsisklaidyti šiluma.
- Saugokite HP RP2 mažmeninės prekybos sistemą nuo didelės drėgmės, tiesioginių saulės spindulių ir itin aukštos ar žemos temperatūros.
- Negalima naudoti kompiuterio, jei nuimtas bet kuris prieigos skydelis.
- Nedėkite kompiuterių vieno ant kito ar taip arti vienas kito, kad juos šildytų jų pačių recirkuliuojamas ar įkaitintas oras.
- Jei kompiuteris dirbs atskiroje erdvėje, joje turi būti numatyta įsiurbiamo ir išpučiamo oro ventiliacija bei vis tiek turi būti laikomasi pirmiau minėtų eksploatavimo rekomendacijų.
- Laikykite skysčius atokiau nuo RP2 mažmeninės prekybos sistemos.
- Niekada neuždenkite kompiuterio galinio skydo plokštelių jokia medžiaga.
- Įdiekite ar įjunkite operacinės sistemos ar kitos programinės įrangos energijos valdymo priemonių funkcijas, įskaitant užmigdymo būseną.
- Išjunkite kompiuterį prieš atlikdami toliau nurodytus darbus.
	- Jei reikia, nušluostykite kompiuterio išorę švelniu drėgnu skudurėliu. Naudojant valymo priemones gali pasikeisti apdailos spalva arba ją galima sugadinti.
	- Kartais nuvalykite nuo galinio skydo plokštelių pūkus, dulkes ir kitas pašalines medžiagas, galinčias trukdyti plokštelių aušimui.

## Jutiklinio ekrano priežiūra

Stenkitės, kad jūsų ekranas ir prisilietimo jutiklis būtų visada švarūs. Prisilietimo jutikliui priežiūros reikia labai nedaug. HP rekomenduoja periodiškai valyti stiklinio prisilietimo jutiklio paviršių. Prieš valant įsitikinkite, ar jūsų ekranas yra išjungtas. Paprastai jutiklinį ekraną geriausia valyti izopropilo ir vandens tirpalu, sumaišytu santykiu 50:50. Ypač venkite ant jutiklinio ekrano naudoti kaustinius chemikalus. Nenaudokite tirpalų pagamintų iš acto.

Valikliu valykite su minkšta, nesipūkuojančia servetėle. Nenaudokite šiurkščių servetėlių. Prieš valydami jutiklį servetėlę visuomet sudrėkinkite. Būtinai valomąjį skystį purškite ant servetėlės, o ne ekrano, kad lašai nepersisunktų į ekrano vidų ar nepaliktų dėmių ant korpuso.

## <span id="page-41-0"></span>Paruošimas gabenti

Vadovaukitės pateikiamais pasiūlymais, kai ruošiatės gabenti kompiuterį:

1. Padarykite atsargines standžiojo disko failų kopijas. Užtikrinkite, kad laikomos ar vežamos atsarginių kopijų laikmenos nebūtų veikiamos elektrinių ar magnetinių impulsų.

**PASTABA:** Standusis diskas automatiškai užsirakina, kai išjungiamas sistemos maitinimas.

- 2. Išimkite ir pasidėkite visas keičiamąsias laikmenas.
- 3. Išjunkite kompiuterį ir išorinius įrenginius.
- 4. Ištraukite maitinimo laidą iš elektros tinklo lizdo, tuomet ištraukite jį iš kompiuterio.
- 5. Atjunkite sistemos komponentus ir išorinius įrenginius nuo jų maitinimo šaltinių, tuomet atjunkite nuo kompiuterio.
- 6. Supakuokite sistemos komponentus ir išorinius įrenginius į jų originalias dėžutes ar panašias pakuotes, kur būtų pakankamai pakavimo medžiagos įrenginiams apsaugoti.

## <span id="page-42-0"></span>Rodyklė

#### A

atmintis montavimas [15](#page-20-0) specifikacijos [15](#page-20-0)

#### E

elektrostatinė iškrova, apsauga nuo žalos [34](#page-39-0)

#### F

funkcijos [1](#page-6-0)

#### G

galiniai komponentai [3](#page-8-0)

#### J

jutiklinis ekranas kalibravimas [29](#page-34-0) priežiūra [35](#page-40-0)

#### K

kabelių vedimas [7](#page-12-0) kompiuterio eksploatavimo rekomendacijos [35](#page-40-0)

#### M

maitinimo elementas, keitimas [24](#page-29-0) maitinimo šaltinio išėmimas ir idėjimas [8](#page-13-0) modeliai [1](#page-6-0) montavimo rekomendacijos [5](#page-10-0) MSR, konfigūravimas [29](#page-34-0)

#### N

nuoseklieji prievadai, konfigūravimas maitinimui [30](#page-35-0) nuoseklusis kabelis [4](#page-9-0)

#### P

pakreipimo reguliavimas [6](#page-11-0) paruošimas gabenti [36](#page-41-0) prekystalis, tvirtinimas [25](#page-30-0) priekinis skydas nuėmimas [17](#page-22-0) uždėjimas [18](#page-23-0)

#### S

saugos užraktai [27](#page-32-0) standusis diskas išėmimas [20](#page-25-0) įdėjimas [20](#page-25-0)

#### T

trikčių šalinimas [31](#page-36-0) tvirtinimas prie sienos [5](#page-10-0)

#### U

USB moduliai, montavimas [11](#page-16-0)

#### V

ventiliacijos rekomendacijos [35](#page-40-0)